### **BAB IV RANCANGAN DAN HASIL APLIKASI**

#### **4.1 Desain Aplikasi**

## **4.1.1 Activity Diagram**

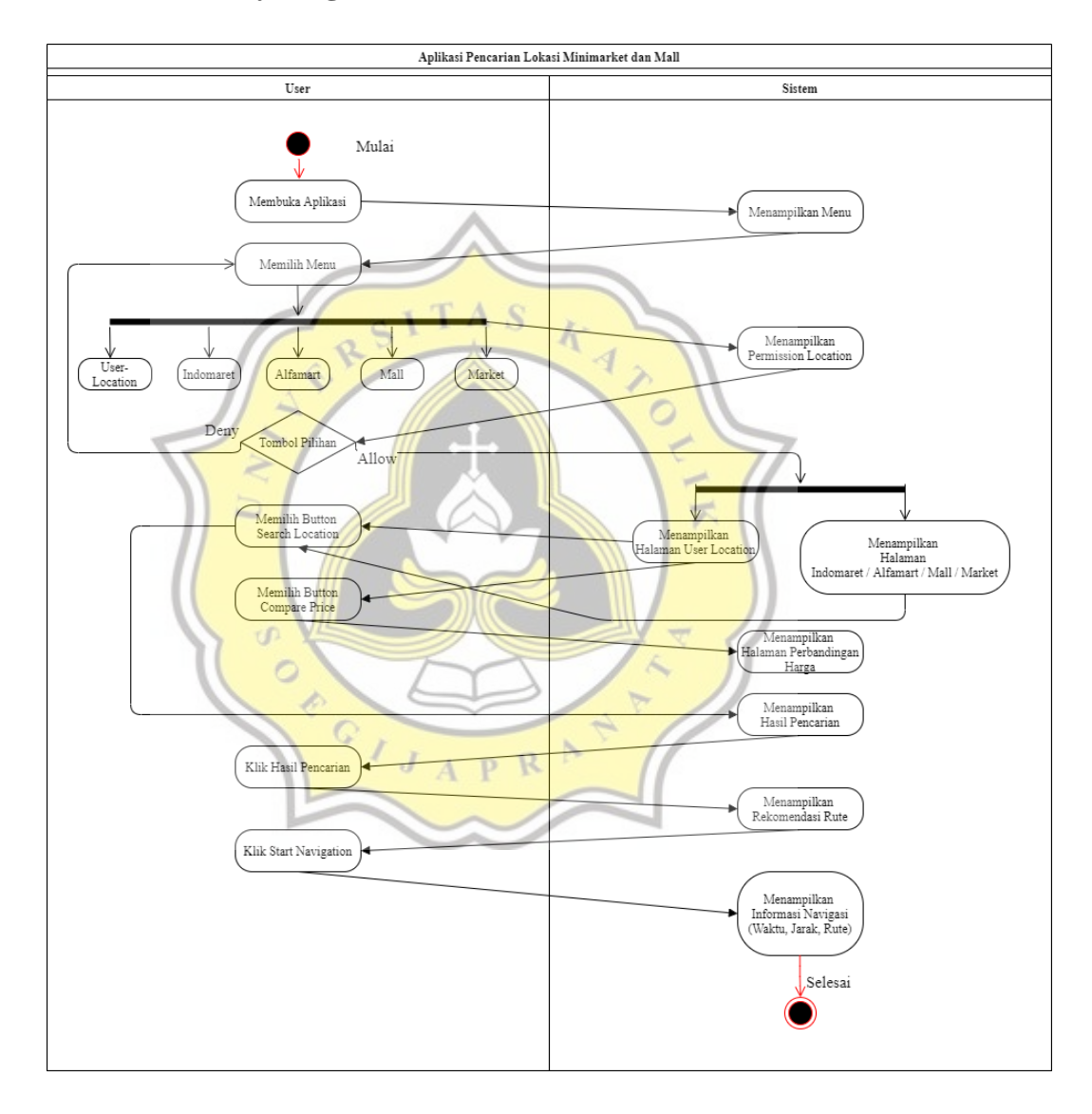

**Gambar 4. 1 Activity Diagram**

### **4.1.2 Rancangan Aplikasi**

Aplikasi Pencarian Lokasi Minimarket dan Mall merupakan aplikasi yang berfungsi membantu masyarakat dalam mencari lokasi minimarket dan mall, dan terdapat fitur lokasi terdekat berdasarkan lokasi penggunanya. Aplikasi didesain dengan menggunakan Adobe XD. Berikut merupakan tampilan desain aplikasi:

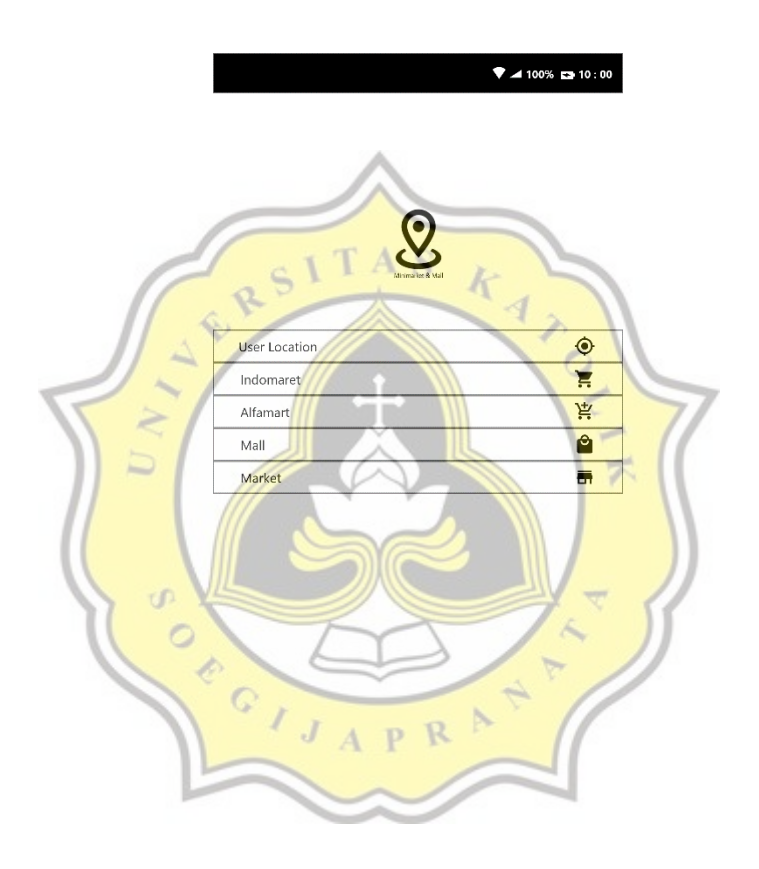

**Gambar 4.2 Rancangan Tampilan Halaman Menu**

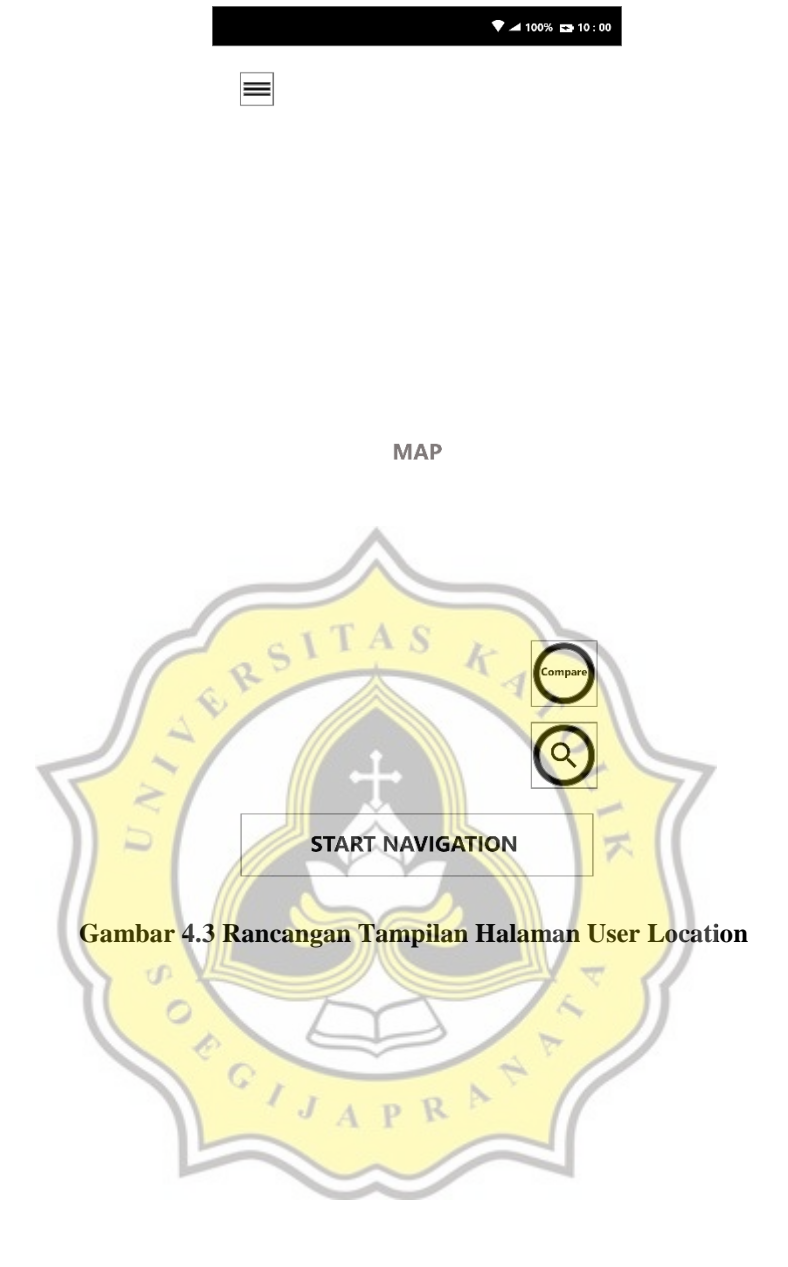

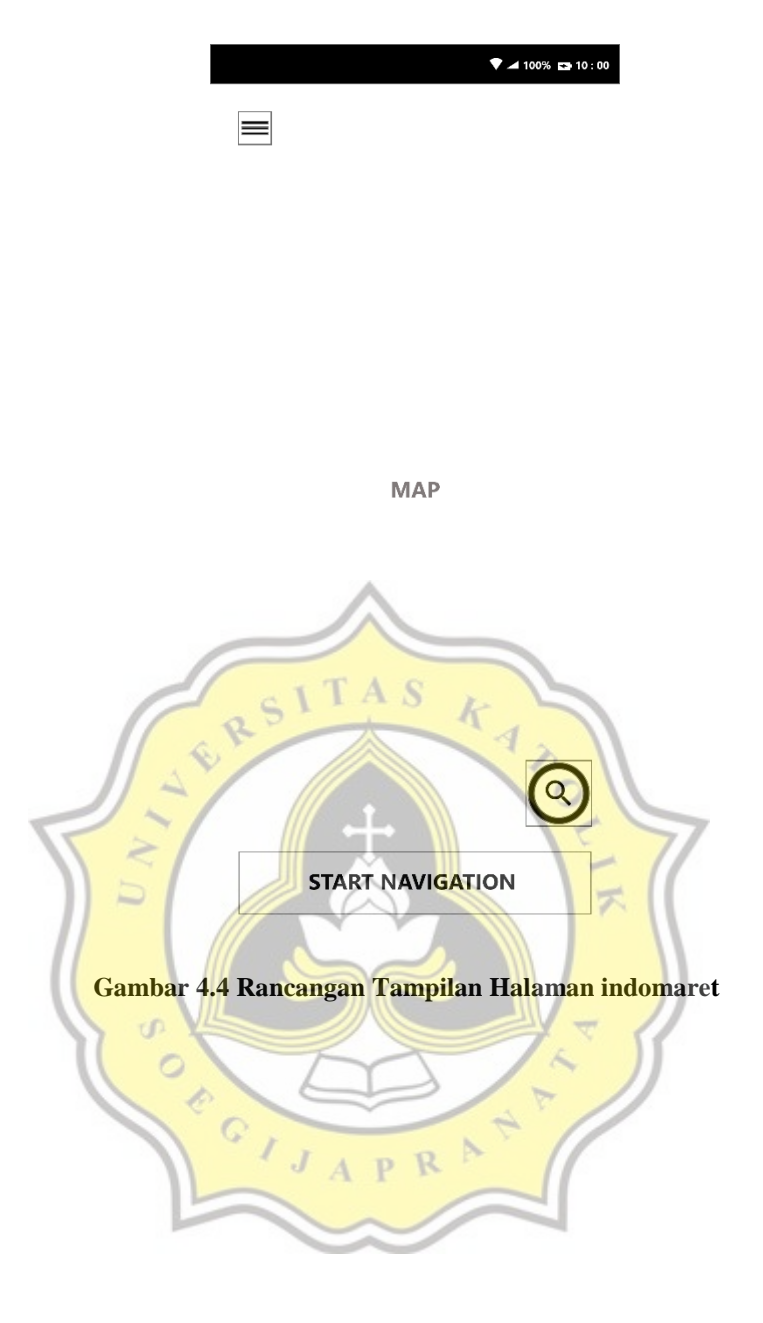

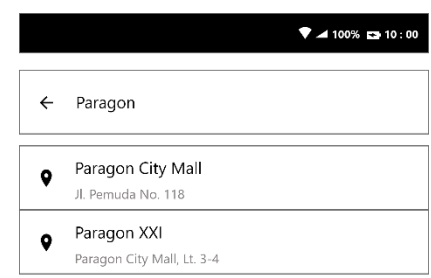

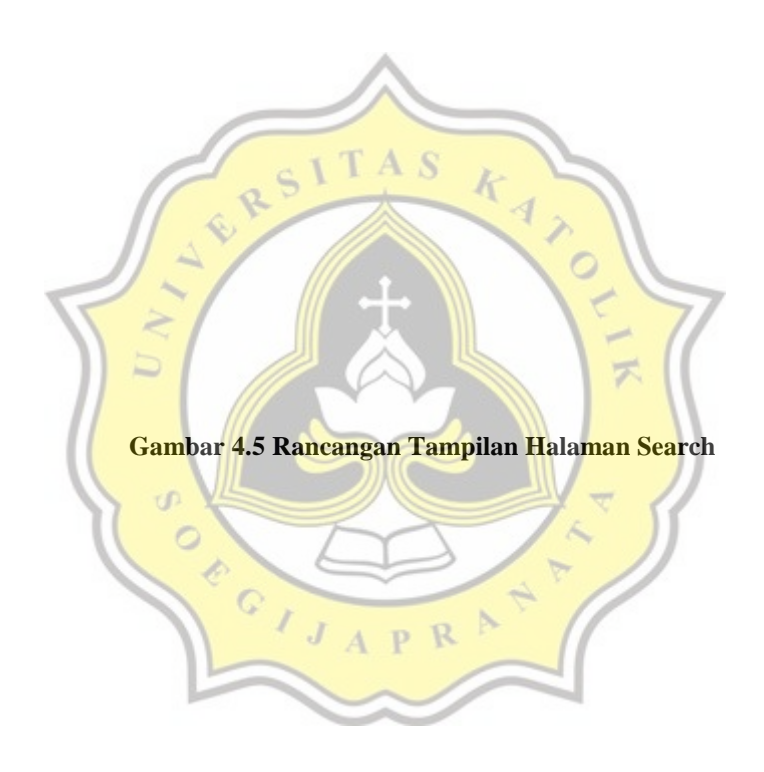

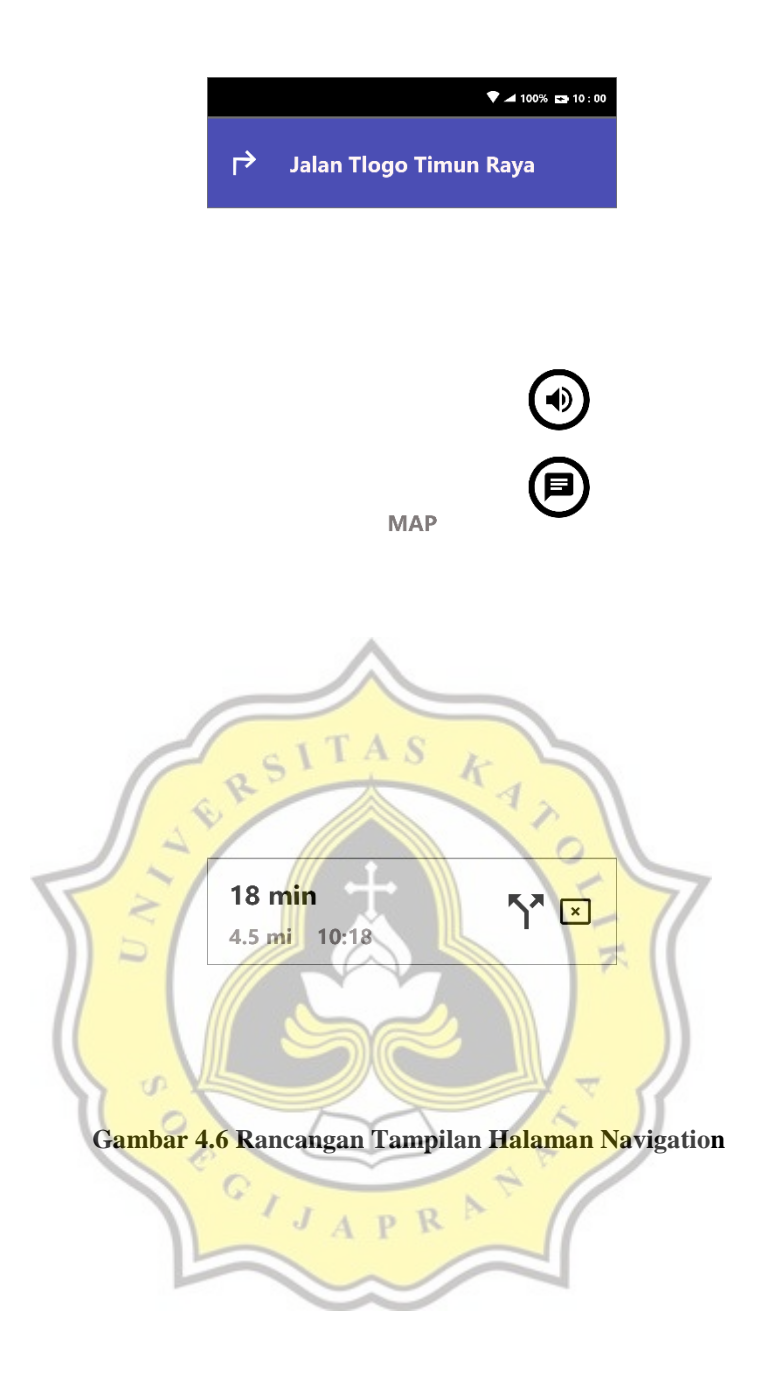

#### **4.2 Pengembangan Aplikasi Android**

Aplikasi "*Market Mall Finder*" merupakan aplikasi yang ditujukan bagi masyarakat untuk membantu mencari dan menemukan lokasi Minimarket dan Mall terdekat dari lokasi penggunanya saat ini. Aplikasi ini berbasis Android dan dikembangkan dengan menggunakan perangkat lunak Android Studio. Diagram alir penggunaan aplikasi "*Market Mall Finder*" dapat dilihat dalam Gambar 4.7

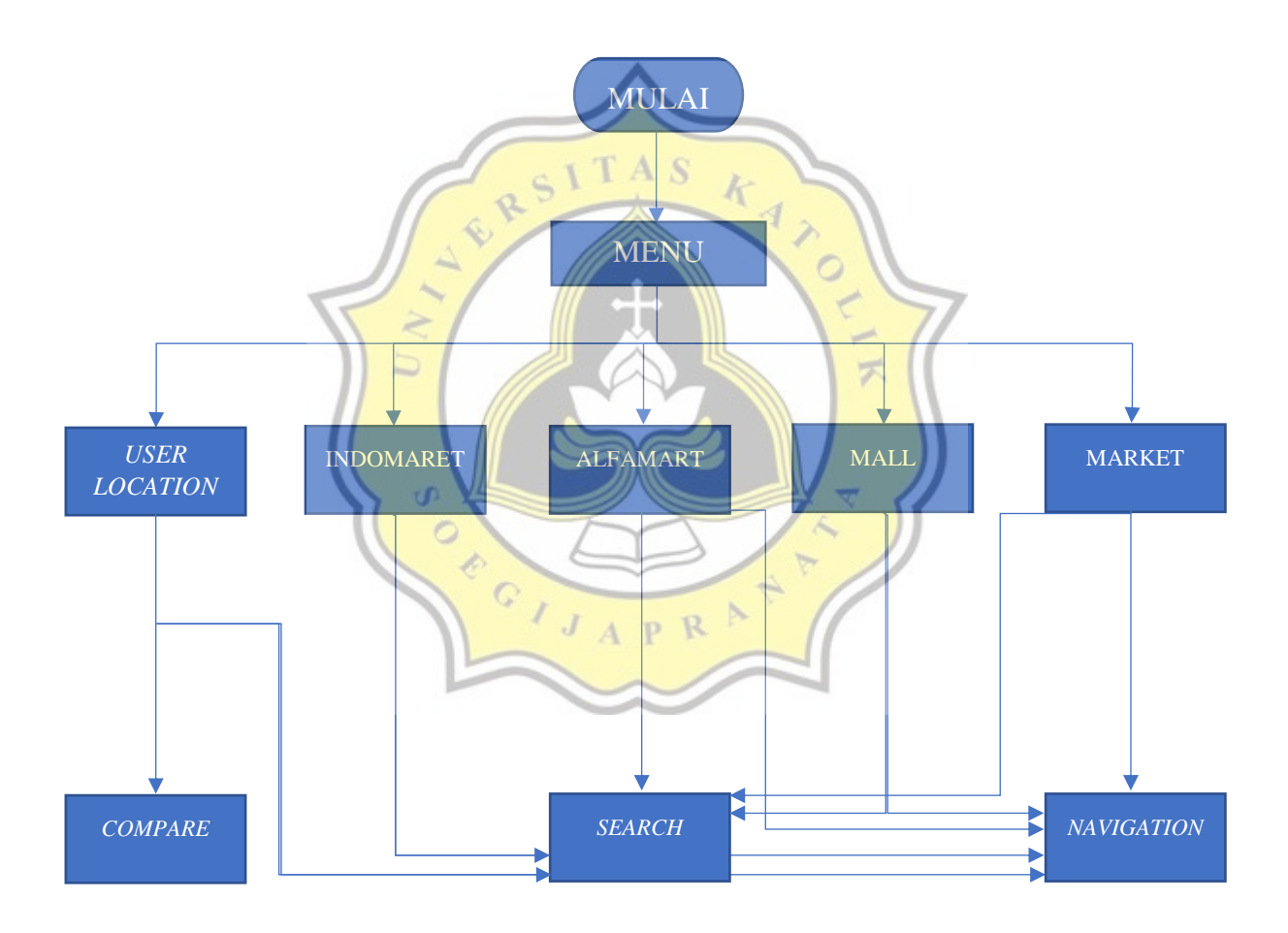

**Gambar 4.7 Diagram Alir Penggunaan**

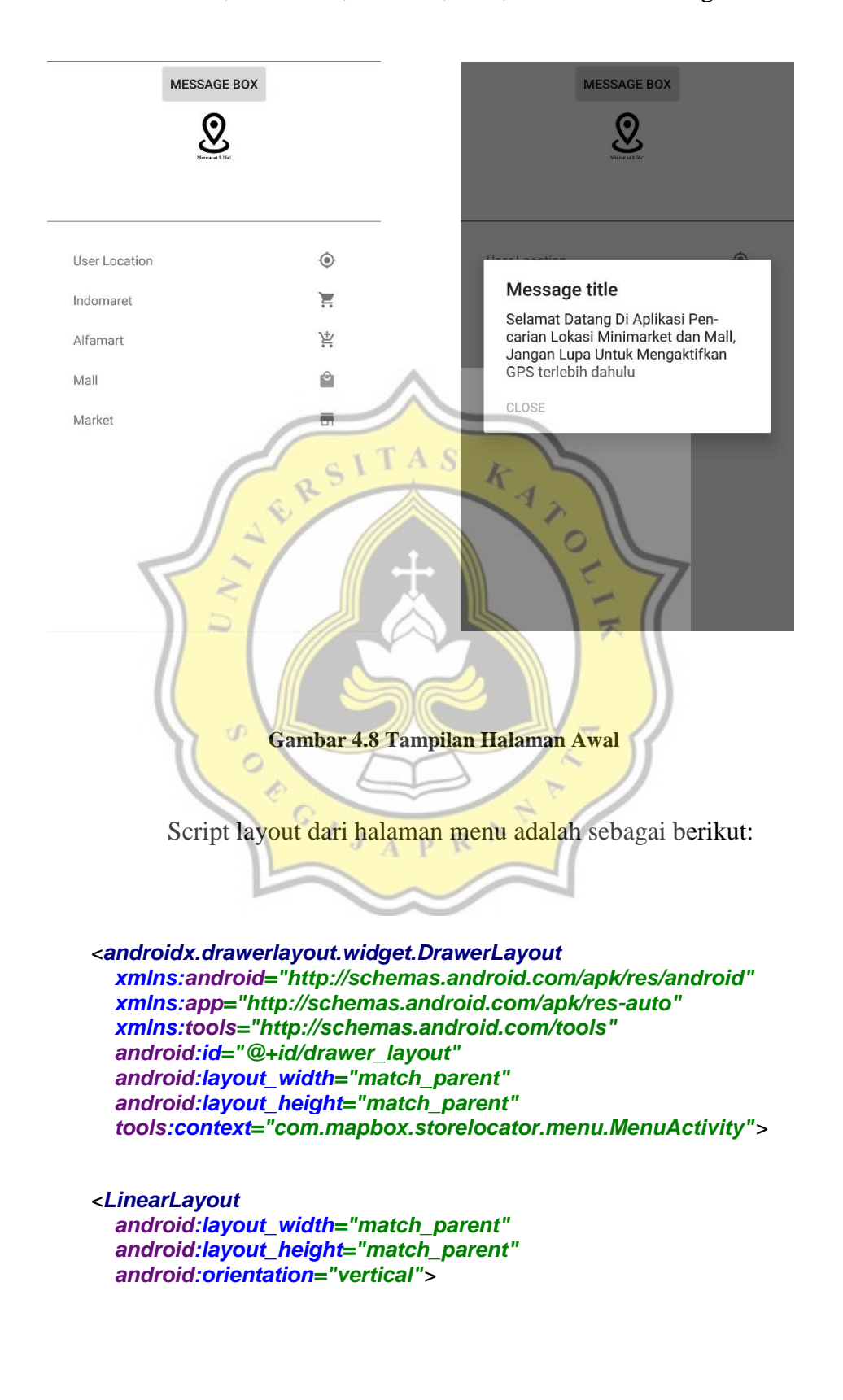

Halaman awal aplikasi adalah halaman yang menampilkan menu user location, indomaret, alfamart, mall, market dan message box.

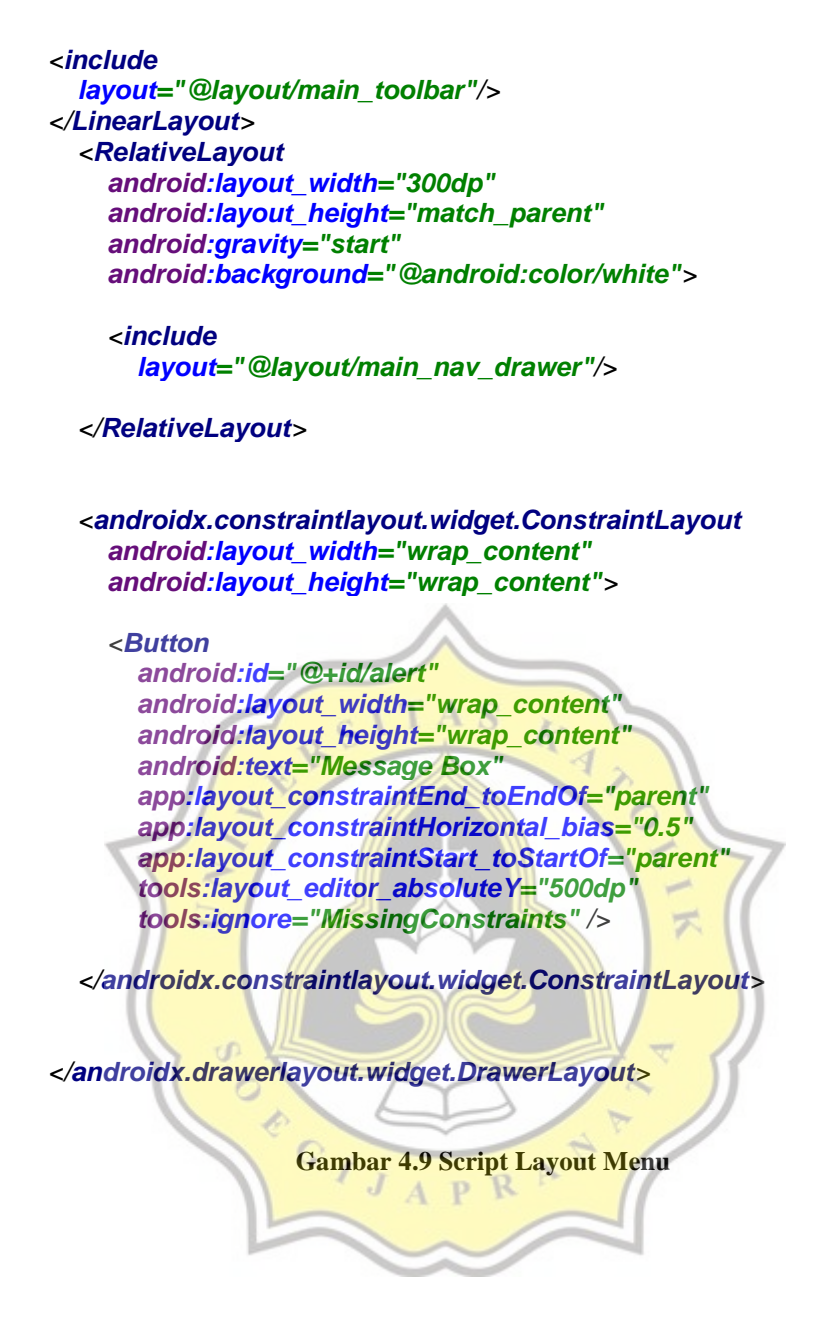

Script proses untuk menampilkan halaman menu adalah sebagai berikut:

#### *Button alert;*

 *//Initialize variable DrawerLayout drawerLayout;*

 *@Override protected void onCreate(Bundle savedInstanceState) {*

```
 super.onCreate(savedInstanceState);
   setContentView(R.layout.activity_menu);
   //Assign variable
   drawerLayout = findViewById(R.id.drawer_layout);
   alert = (Button) findViewById(R.id.alert);
   alert.setOnClickListener(this);
 }
 public void ClickMenu(View view) {
   //Open drawer
   openDrawer(drawerLayout);
 }
 public static void openDrawer(DrawerLayout drawerLayout) {
   //Open drawer layout
   drawerLayout.openDrawer(GravityCompat.START);
 }
 public void ClickLogo(View view) {
                                       k
                                          4
   //Close drawer
   closeDrawer(drawerLayout);
 }
 public static void closeDrawer(DrawerLayout drawerLayout) {
   //Close drawer Layout
   //Check condition
   if (drawerLayout.isDrawerOpen(GravityCompat.START)) {
      //When drawer is open
      //Close drawer
      drawerLayout.closeDrawer(GravityCompat.START);
   }
                               P
                                   R
 }
 public void ClickIndomaret(View view) {
   redirectActivity(this, Indomaret.class);
 }
 public void ClickAlfamart(View view) {
   //Redirect activity to alfamart
   redirectActivity(this, Alfamart.class);
 }
 public void ClickMall(View view) {
   //Redirect activity to mall
   redirectActivity(this, Mall.class);
 }
```
 *public void ClickMarket(View view) {*

```
 //Redirect activity to market
      redirectActivity(this, Market.class);
   }
   public void ClickUser(View view) {
      //Redirect activity to user
      redirectActivity(this, MapActivity.class);
   }
   public static void redirectActivity(Activity activity, Class aClass) {
      //Initialize Intent
      Intent intent = new Intent(activity, aClass);
      //Set flag
      intent.setFlags(Intent.FLAG_ACTIVITY_NEW_TASK);
      //Start Activity
      activity.startActivity(intent);
   }
                                  Α
                                              4
   @Override
   protected void onPause() {
      super.onPause();
      //Close drawer
      closeDrawer(drawerLayout);
   }
   @Override
   public void onClick(View view) {
     \bf{if} (view = alert) {
        new AlertDialog.Builder(this).setTitle("Message title")
              .setMessage("Selamat Datang Di Aplikasi Pencarian Lokasi 
Minimarket dan Mall, Jangan Lupa Untuk Mengaktifkan GPS terlebih 
dahulu")
             .setNeutralButton("Close", new DialogInterface.OnClickListener() {
                @Override
                public void onClick(DialogInterface dialogInterface, int i) {
 }
             })
             .show();
     }
   }
}
```
**Gambar 4.10 Script Proses Menampilkan Menu**

Setelahnya pengguna memilih salah satu menu, namun sebelum itu aplikasi akan menampilkan perijinan untuk mengakses lokasi dari smartphone penggunanya. Perijinan ini diperlukan dikarenakan di setiap halaman menu yang dipilih memerlukan akses lokasi untuk peta. Halaman perijinan dapat dilihat dalam Gambar 4.9

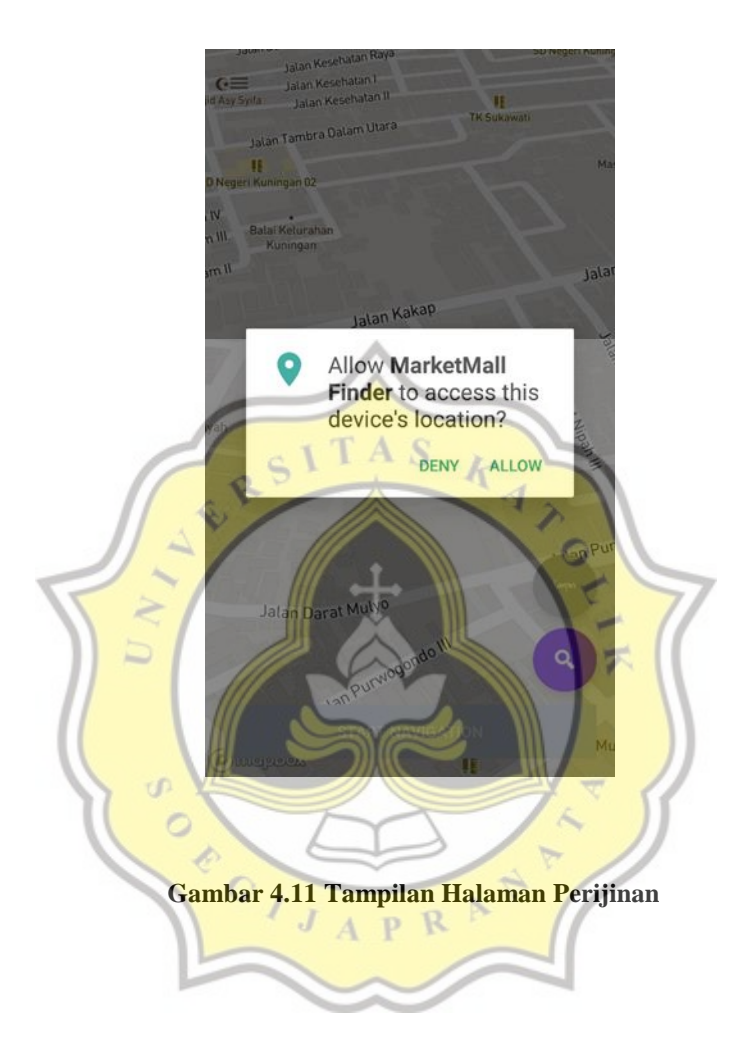

Script untuk menampilkan perijinan / permission adalah sebagai berikut:

*@SuppressWarnings( {"MissingPermission"}) private void enableLocationComponent(@NonNull Style loadedMapStyle) { // Check if permissions are enabled and if not request if (PermissionsManager.areLocationPermissionsGranted(this)) {*

*// Get an instance of the component // LocationComponent locationComponent = mapboxMap.getLocationComponent();*

 *locationComponent = mapboxMap.getLocationComponent();*

```
// Activate with options
```
 *}*

 *locationComponent.activateLocationComponent( LocationComponentActivationOptions.builder(this, loadedMapStyle).build());*

- *// Enable to make component visible locationComponent.setLocationComponentEnabled(true);*
- *// Set the component's camera mode locationComponent.setCameraMode(CameraMode.TRACKING);*
- *// Set the component's render mode locationComponent.setRenderMode(RenderMode.COMPASS);*

 *lastLocation = locationComponent.getLastKnownLocation(); Log.i("MapActivity" , lastLocation.toString());*

 *initSearchFab(); } else { permissionsManager = new PermissionsManager(this); permissionsManager.requestLocationPermissions(this); }*

**Gambar 4.12 Script Untuk Menampilkan Perijinan**

Berikut adalah tampilan halaman user location yang berisi seluruh data minimarket dan mall terdekat dari lokasi pengguna saat ini yang ada di Kota Semarang. Di halaman user location terdapat tombol perbandingan harga, tombol search dan tombol navigation. Seperti pada Gambar 4.10

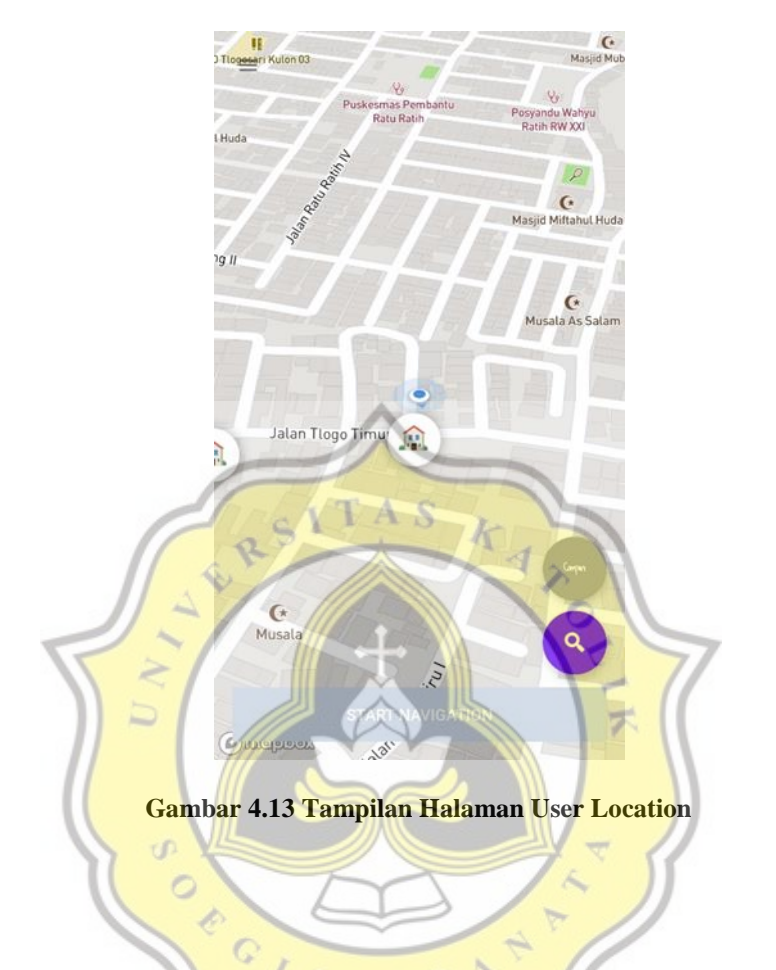

Script layout untuk menampilkan halaman user location adalah sebagai berikut:

*<androidx.drawerlayout.widget.DrawerLayout xmlns:android="http://schemas.android.com/apk/res/android" xmlns:app="http://schemas.android.com/apk/res-auto" xmlns:tools="http://schemas.android.com/tools" android:id="@+id/drawer\_layout" android:layout\_width="match\_parent" android:layout\_height="match\_parent" tools:context="com.mapbox.storelocator.activity.MapActivity">*

 *<FrameLayout*

 *android:id="@+id/map\_activity\_framelayout" android:layout\_width="match\_parent" android:layout\_height="match\_parent"*

 *tools:ignore="MissingPrefix">*

 *<com.mapbox.mapboxsdk.maps.MapView android:id="@+id/mapView" android:layout\_width="match\_parent" android:layout\_height="match\_parent" android:layout\_marginBottom="0dp" android:layout\_marginLeft="0dp" android:layout\_marginRight="0dp" android:layout\_marginTop="0dp" app:mapbox\_cameraTargetLat="-6.96667" app:mapbox\_cameraTargetLng="110.41667" app:mapbox\_cameraTilt="48" app:mapbox\_cameraZoom="17" app:mapbox\_cameraZoomMin="10" app:mapbox\_uiAttribution="false">*

*<com.google.android.material.floatingactionbutton.FloatingActionButton android:id="@+id/listbutton" android:layout\_width="wrap\_content" android:layout\_height="wrap\_content" android:layout\_gravity="end|bottom" android:layout\_marginRight="16dp" android:layout\_marginBottom="140dp" android:tint="@android:color/white" app:backgroundTint="@color/colorAccent\_gray" app:srcCompat="@drawable/compare" /> </com.mapbox.mapboxsdk.maps.MapView>*

 *<androidx.recyclerview.widget.RecyclerView android:id="@+id/map\_layout\_rv" android:layout\_width="match\_parent" android:layout\_height="wrap\_content" android:visibility="gone" android:layout\_gravity="top" android:layout\_marginBottom="30dp"/>*

*<com.google.android.material.floatingactionbutton.FloatingActionButton android:id="@+id/fab\_location\_search" android:layout\_width="wrap\_content" android:layout\_height="wrap\_content" android:layout\_gravity="end|bottom" android:layout\_marginBottom="75dp" android:layout\_marginRight="16dp" android:tint="@android:color/white" app:backgroundTint="@color/colorPrimary" app:srcCompat="@android:drawable/ic\_search\_category\_default" />*

 *<Button*

 *android:id="@+id/startButton" android:layout\_width="fill\_parent" android:layout\_height="wrap\_content" android:layout\_marginStart="16dp" android:layout\_marginLeft="16dp"*

 *android:layout\_marginTop="16dp" android:layout\_marginEnd="16dp" android:layout\_marginBottom="16dp" android:background="@color/mapboxGrayLight" android:enabled="false" android:layout\_gravity="bottom" android:text="Start navigation" android:textColor="@color/mapboxWhite" app:layout\_constraintStart\_toStartOf="parent" app:layout\_constraintTop\_toTopOf="parent" />*

 *</FrameLayout>*

 *<LinearLayout android:layout\_width="match\_parent" android:layout\_height="match\_parent" android:orientation="vertical">*

 *<include layout="@layout/main\_toolbar"/>*

*</LinearLayout> <RelativeLayout android:layout\_width="300dp" android:layout\_height="match\_parent" android:layout\_gravity="start" android:background="@android:color/white">*

 *<include layout="@layout/main\_nav\_drawer"/>*

 *</RelativeLayout>*

*</androidx.drawerlayout.widget.DrawerLayout>*

p R **Gambar 4.14 Script Layout Halaman User Location**

Dari setiap menu yang ada akan diarahkan ke halaman yang berbedabeda sesuai dengan nama nya. Menu user location akan mengarah ke halaman user location. Menu indomaret akan mengarah ke halaman indomaret. Menu alfamart akan mengarah ke halaman alfamart. Menu mall akan mengarah ke halaman mall. Menu market akan mengarah ke halaman market. Scriptnya adalah sebagai berikut:

```
public void ClickUser(View view) {
```
*}*

*}*

*}*

```
 //Redirect activity to user
 redirectActivity(this, MapActivity.class);
```
*public static void redirectActivity(Activity activity, Class aClass) {*

```
 //Initialize Intent
 Intent intent = new Intent(activity, aClass);
```
 *//Set flag intent.setFlags(Intent.FLAG\_ACTIVITY\_NEW\_TASK);*

 *//Start Activity activity.startActivity(intent);*

```
public void ClickIndomaret(View view) {
```

```
 redirectActivity(this, Indomaret.class);
}
public void ClickAlfamart(View view) {
   //Redirect activity to alfamart
   redirectActivity(this, Alfamart.class);
}
public void ClickMall(View view) {
   //Redirect activity to mall
   redirectActivity(this, Mall.class);
}
public void ClickMarket(View view) {
   //Redirect activity to market
```

```
 redirectActivity(this, Market.class);
```
**Gambar 4.15 Script Proses Halaman**

Di dalam halaman *user location* terdapat tombol *compare* yang berisi perbandingan harga barang di Indomaret dan Alfamart. Halaman perbandingan harga dapat dilihat pada Gambar 4.11

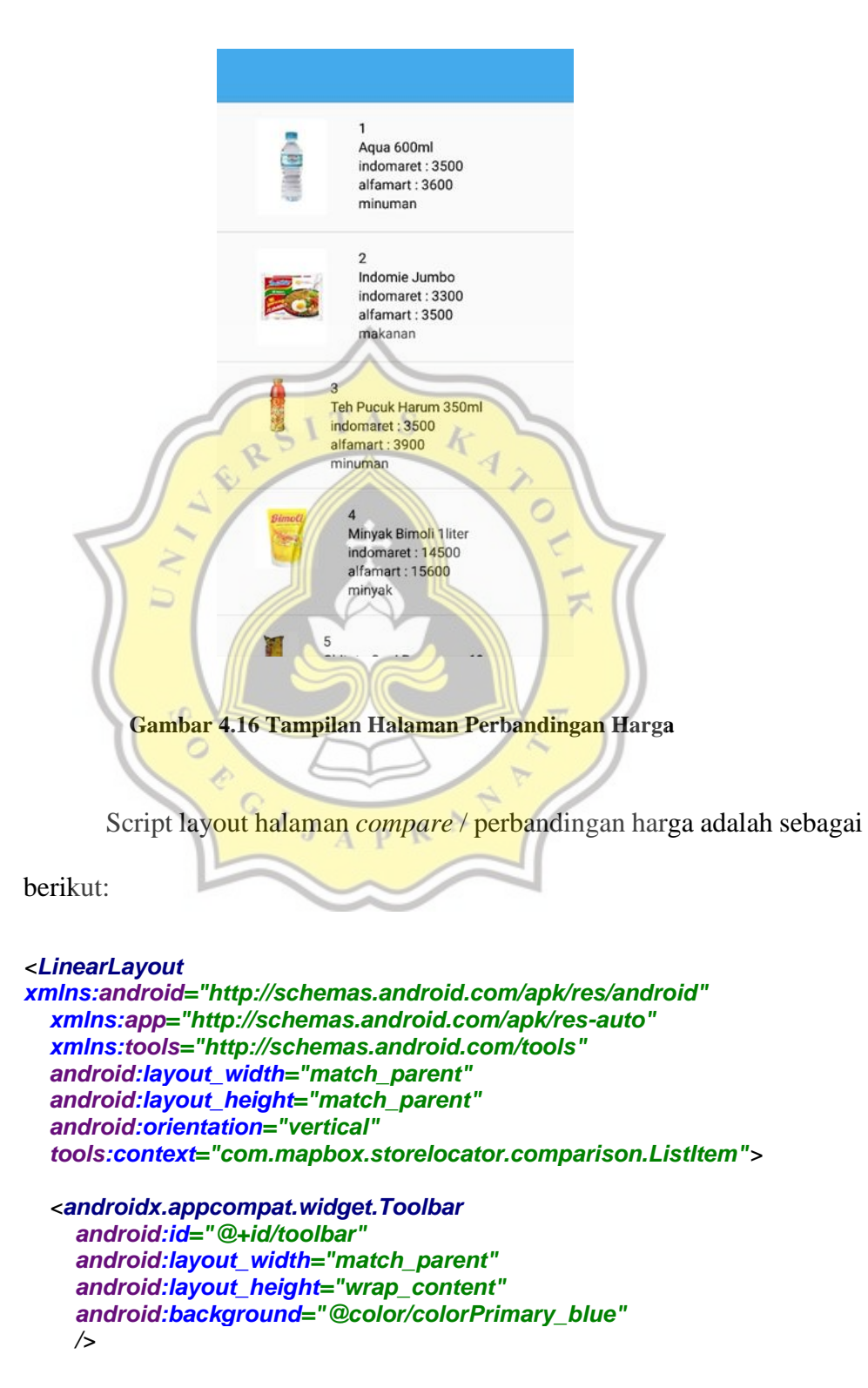

```
 <ListView
   android:id="@+id/listView"
   android:layout_width="match_parent"
   android:layout_height="match_parent" />
```

```
</LinearLayout>
```
Script proses untuk menampilkan halaman perbandingan harga

#### *private void listcomparison() {*

```
 findViewById(R.id.listbutton).setOnClickListener(new View.OnClickListener() {
   @Override
   public void onClick(View view) {
    Intent i = new Intent(getApplicationContext(), ListItem.class);
    startActivity(i);
 }
 });
}
                                  А
```
**Gambar 4.17 Script Layout Halaman Perbandingan**

P

Selanjutnya, di setiap halaman menu, didalamnya terdapat button search untuk membantu pengguna dalam mencari minimarket dan mall yang diinginkan. Halaman Search dapat dilihat pada Gambar 4.12 R

 $\overline{\mathbf{z}}$ 

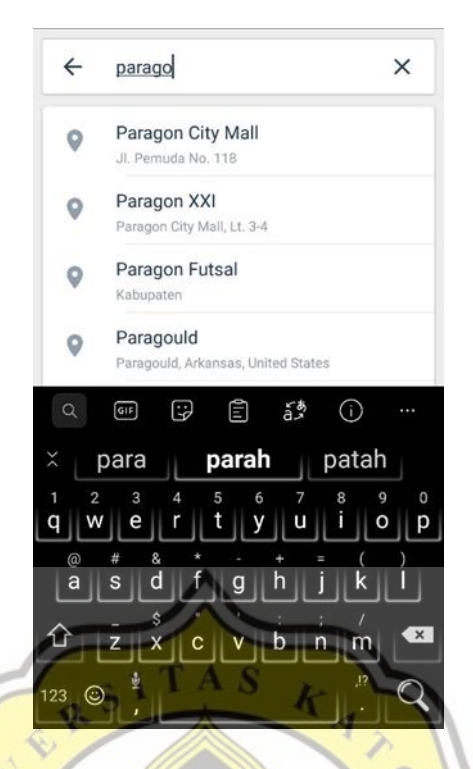

**Gambar 4.18 Tampilan Halaman Search**

Script untuk menjalankan button search ini adalah sebagai berikut:

```
private void initSearchFab() {
```

```
 Point originalPoint = 
Point.fromLngLat(locationComponent.getLastKnownLocation().getLongitude(),
        locationComponent.getLastKnownLocation().getLatitude());
```

```
 findViewById(R.id.fab_location_search).setOnClickListener(new 
View.OnClickListener() {
    @Override
    public void onClick(View view) {
```

```
 RecyclerView rc = findViewById(R.id.map_layout_rv);
 rc.setVisibility(View.GONE);
```

```
 Intent intent = new PlaceAutocomplete.IntentBuilder()
          .accessToken(Mapbox.getAccessToken() != null ? 
Mapbox.getAccessToken() : getString(R.string.mapbox_access_token))
          .placeOptions(PlaceOptions.builder()
              .backgroundColor(Color.parseColor("#EEEEEE"))
              .limit(10)
              .proximity(originalPoint)
// .addInjectedFeature(home)
// .addInjectedFeature(work)
              .build(PlaceOptions.MODE_CARDS))
```

```
 .build(MapActivity.this);
     startActivityForResult(intent, REQUEST_CODE_AUTOCOMPLETE);
 }
 });
 }
```
**Gambar 4.19 Script Proses Button Search**

Setelah mencari lokasi yang diinginkan dengan menggunakan button search ,jika pengguna ingin mengetahui rute atau jalur menuju lokasi yang diinginkan, maka pengguna dapat langsung mengklik button Start Navigation. Halaman Navigation dapat dilihat pada Gambar 4.13

> A S

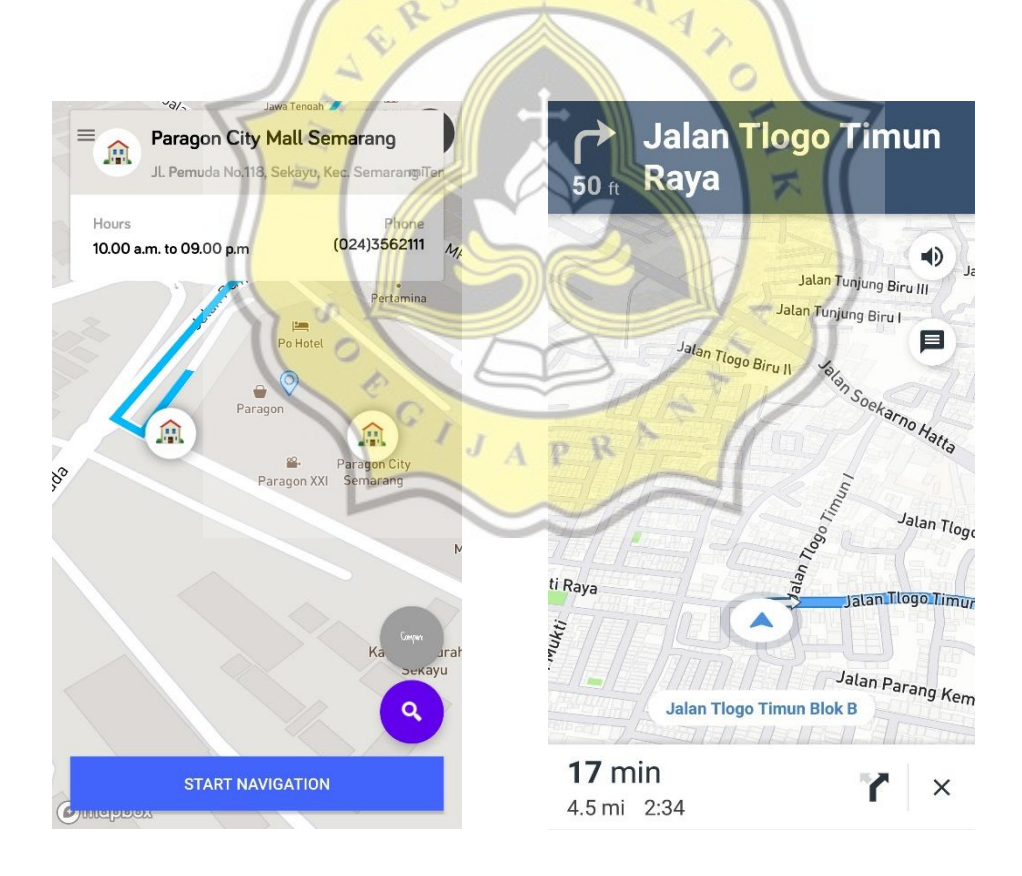

**Gambar 4.20 Tampilan Halaman Navigation**

Script untuk proses menampilkan halaman *navigation* ini adalah

sebagai berikut:

```
private void getRoute(Point origin, Point destination) {
   NavigationRoute.builder(this)
        .accessToken(Mapbox.getAccessToken())
        .origin(origin)
        .destination(destination)
        .build()
        .getRoute(new Callback<DirectionsResponse>() {
         @Override
         public void onResponse(Call<DirectionsResponse> call, 
Response<DirectionsResponse> response) {
          // You can get the generic HTTP info about the response
          Log.d(TAG, "Response code: " + response.code());
         \bf{if} (response.body() = \bf{null} {
           Log.e(TAG, "No routes found, make sure you set the right user 
and access token.");
           return;
          } else if (response.body().routes().size() < 1) {
            Log.e(TAG, "No routes found");
            return;
 }
          currentRoute = response.body().routes().get(0);
 }
          @Override
         public void onFailure(Call<DirectionsResponse> call, Throwable 
throwable) {
           Log.e(TAG, "Error: " + throwable.getMessage());
 }
        });
 }
                                    \OmegaGambar 4.21 Script Proses Navigation
```
Berikut adalah tampilan menu halaman indomaret, alfamart, *mall* dan *market*.

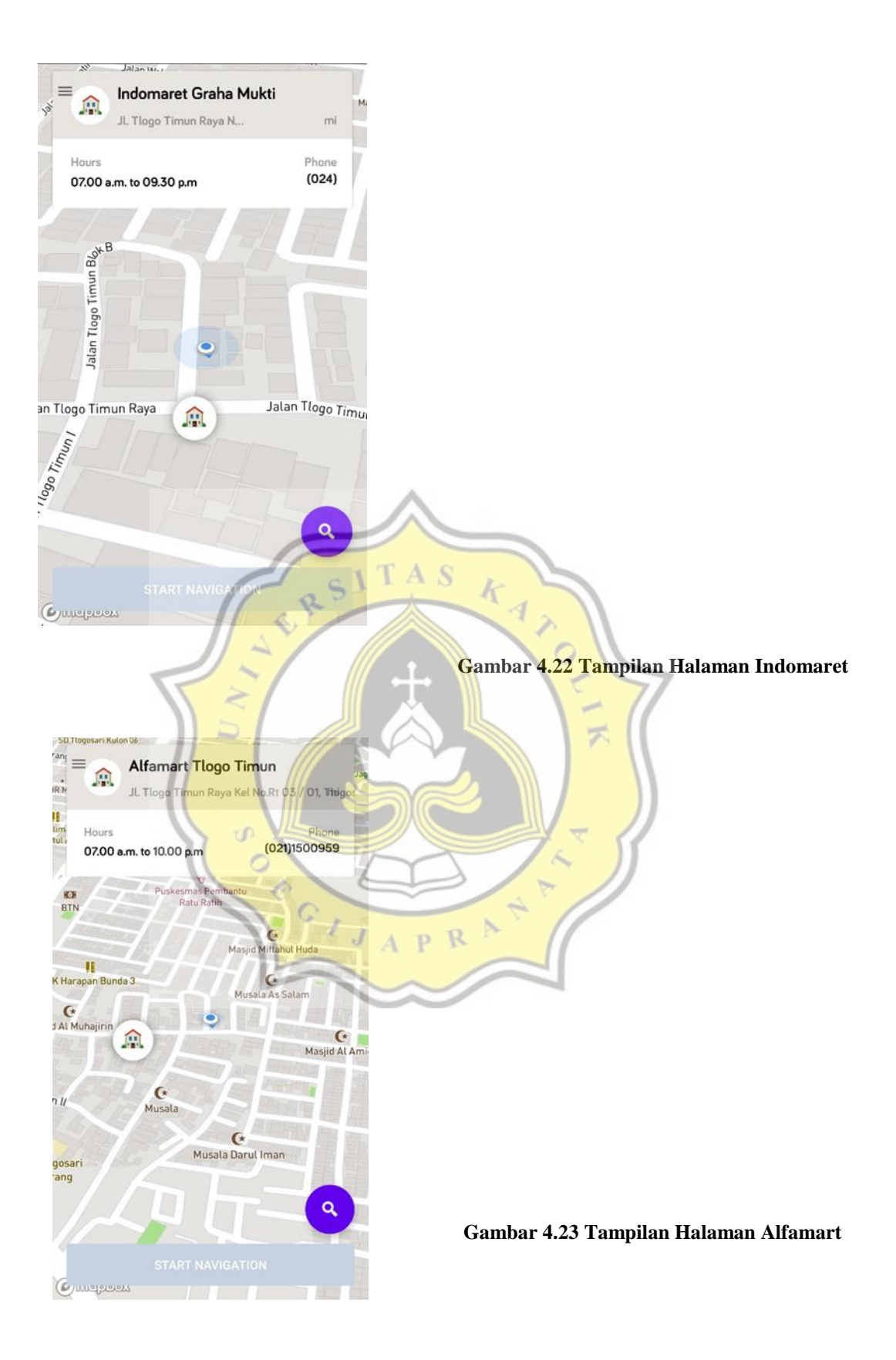

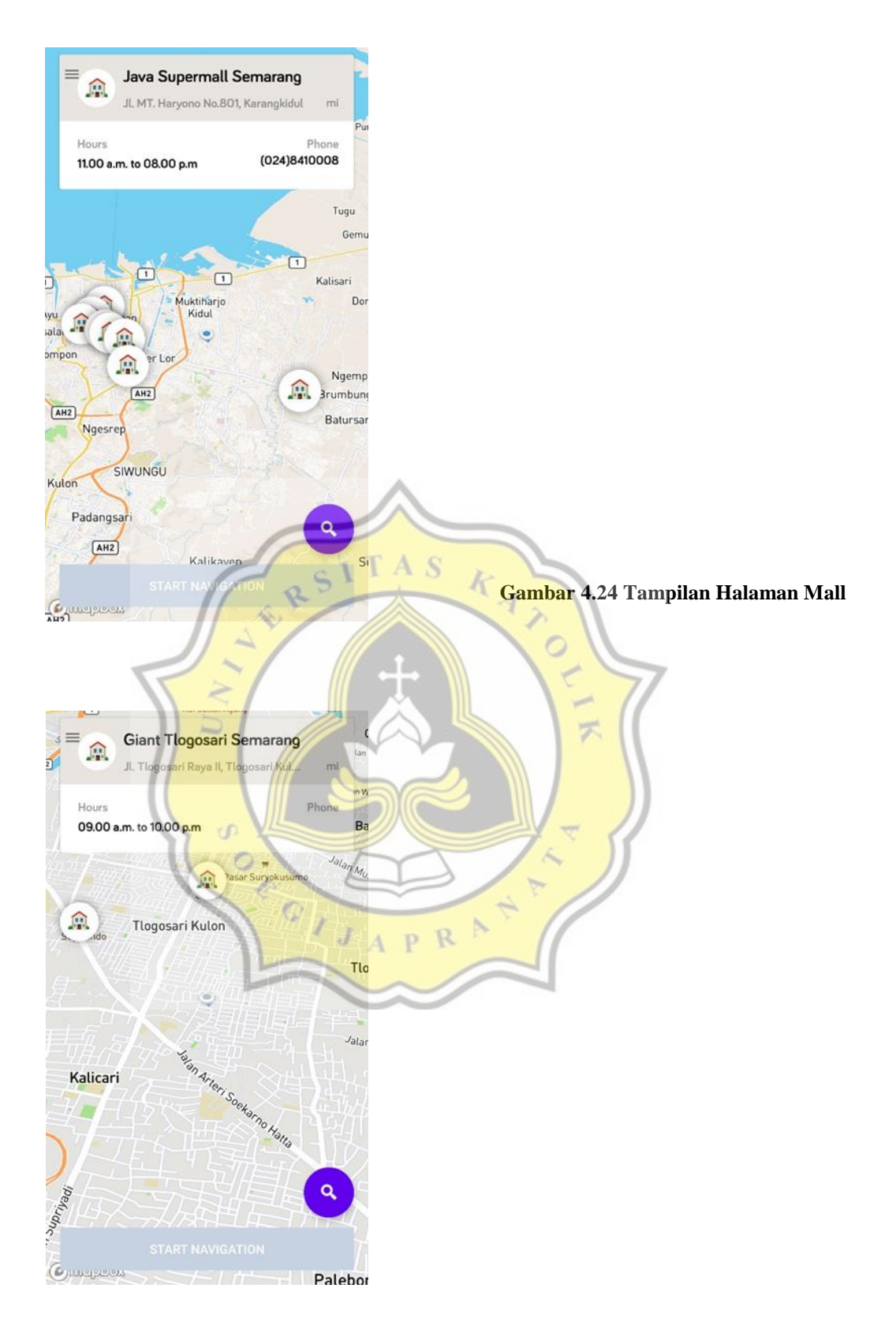

**Gambar 4.25 Tampilan Halaman Market**

### **4.3 Perbandingan Aplikasi**

Penulis melakukan test aplikasi dengan membandingkan menggunakan aplikasi GoogleMaps dan aplikasi milik penulis Market Mall Finder. Penulis melakukan test navigation menggunakan nearby location menuju Alfamart terdekat dan search. Pada Aplikasi GoogleMaps test Navigation memiliki hasil Arrived namun tidak benar benar berada pada pin merah lokasi. Pada aplikasi Market Mall Finder bertuliskan Your destination is on the left (tujuanmu ada di sebelah kiri 50ft lagi) navigasi mengikuti letak pin merah lokasi tujuan

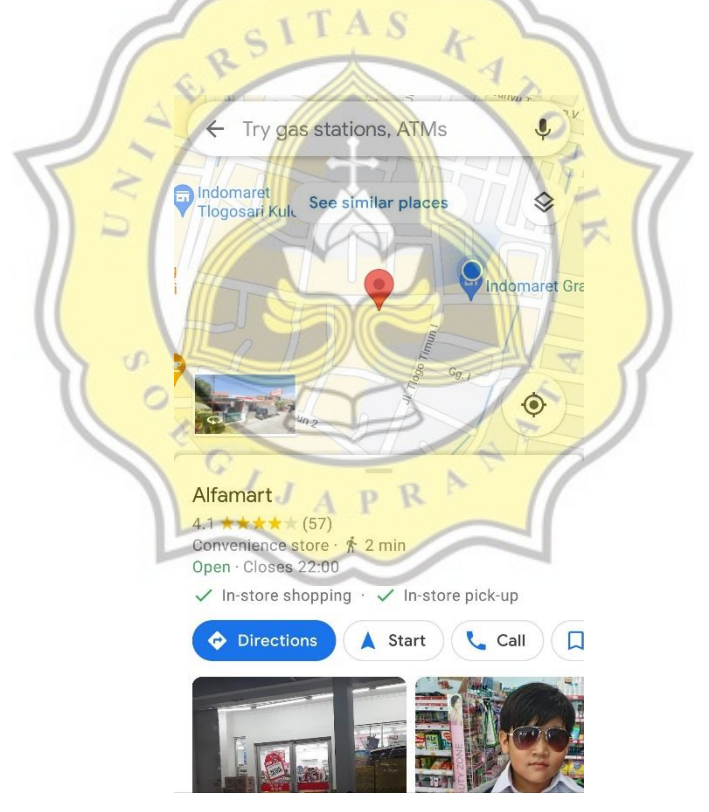

**Gambar 4.26 NearbyLocaiton GoogleMaps**

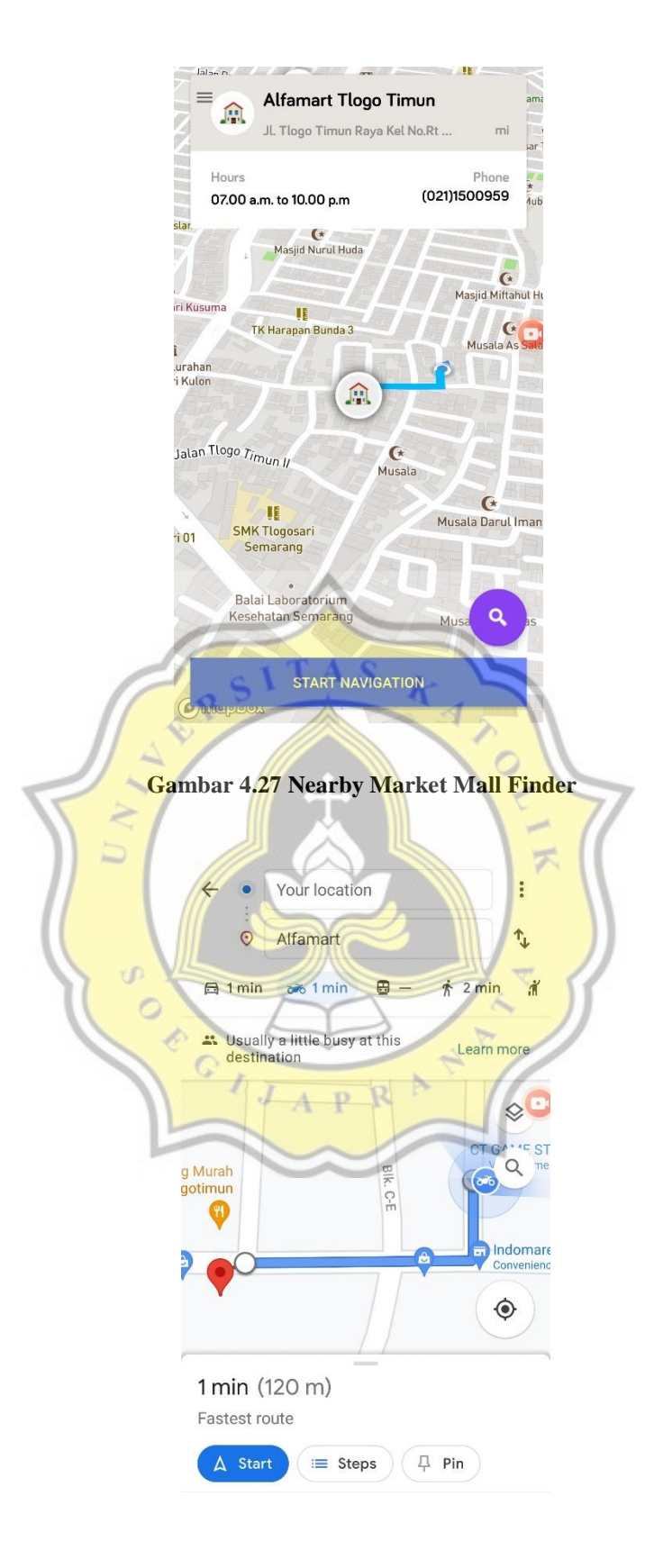

**Gambar 4.28 Route GoogleMaps**

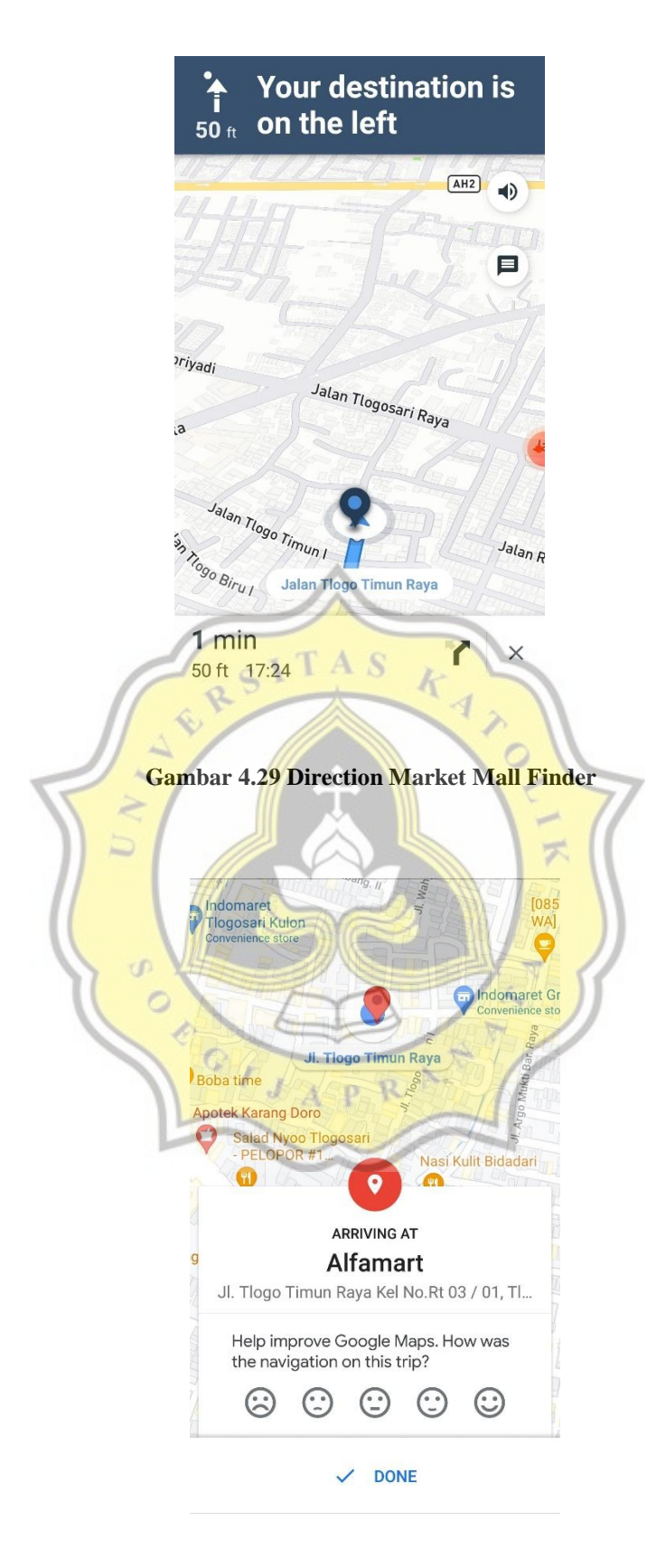

**Gambar 4.30 Arrived GoogleMaps**

Pada fitur search MarketMall Finder mengambil dataset dari mapbox. MarketMall Finder memiliki kelemahan seperti dataset yang kurang lengkap, lokasi mall yang tidak ditemukan atau mungkin menggunakan kata kunci lain. Pada GoogleMaps mall yang dicari dapat ditemukan atau ditampilkan.

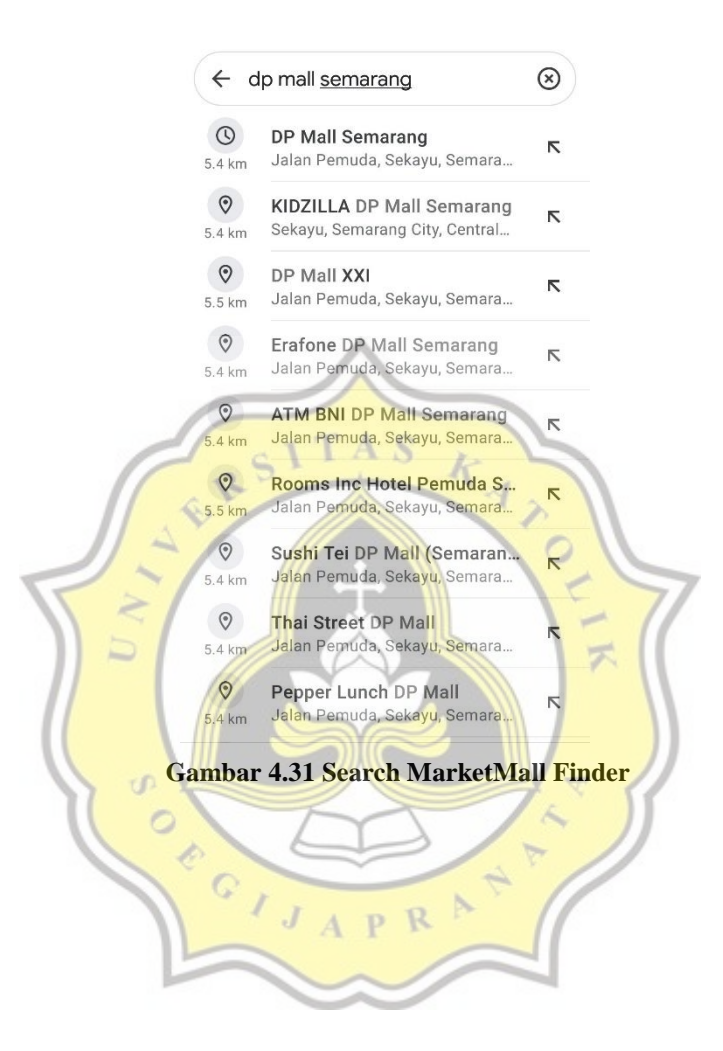

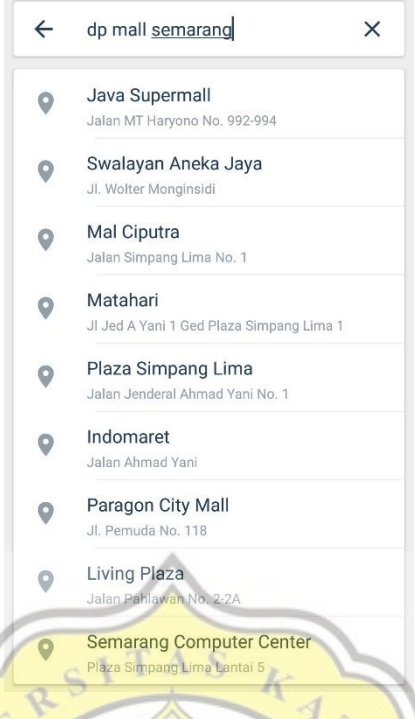

### **Gambar 4.32 GoogleMap Search**

# **4.4 Hasil Kuesioner**

Setelah tahap pengembangan aplikas selesai dilakukan, tahap selanjutnya adalah membagikan kuesioner. Kuesioner dibagikan kepada 50 responden dari berbagai usia menggunakan Google Formulir. Hasil yang diperoleh dari kuesioner adalah sebagai berikut:

 $\overline{\mathcal{F}}$ 

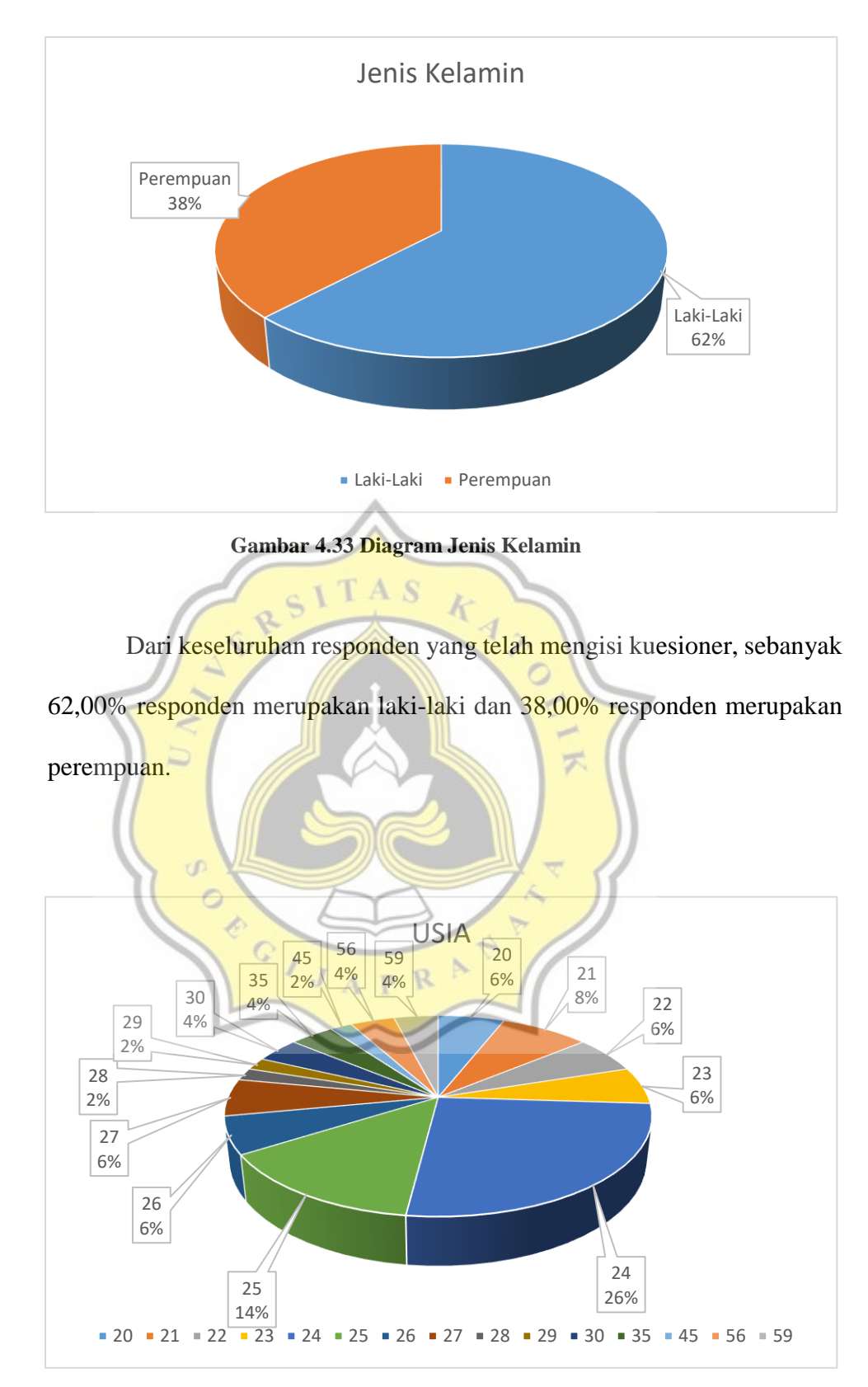

**Gambar 4.34 Diagram Usia**

Dari seluruh responden yang telah mengisi kuesioner, dapat dilihat

dalam tabel berikut:

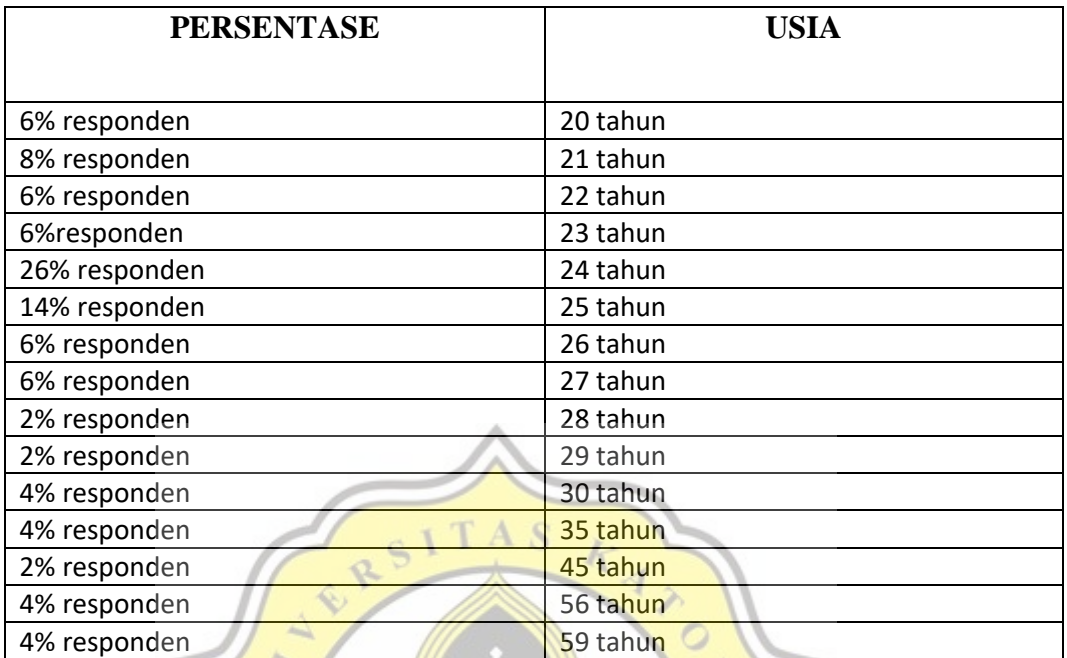

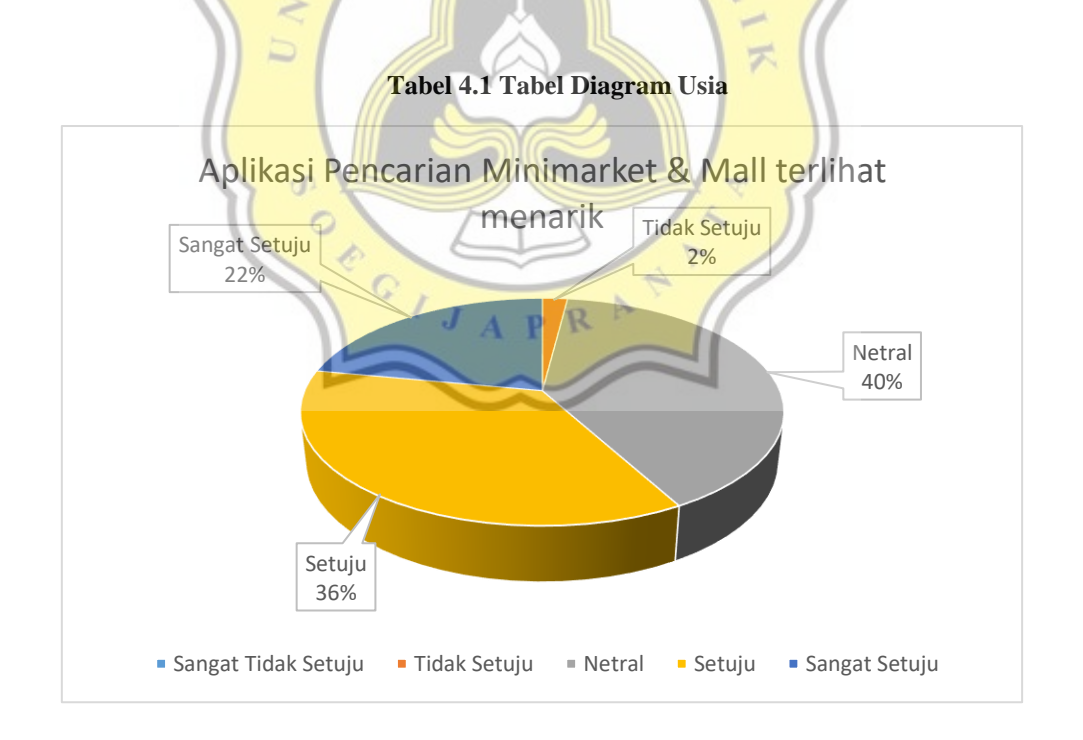

**Gambar 4.35 Diagram Aplikasi Terlihat Menarik**

Sebanyak 22% responden menyatakan sangat setuju aplikasi pencarian minimarket dan mall terlihat menarik. 36% responden menyatakan setuju aplikasi pencarian minimarket dan mall terlihat menarik. 40% responden menyatakan netral. 2% responden menyatakan tidak setuju bahwa aplikasi pencarian minimarket dan mall terlihat menarik. Dan sebanyak 0% responden atau tidak ada responden yang menyatakan sangat tidak setuju.

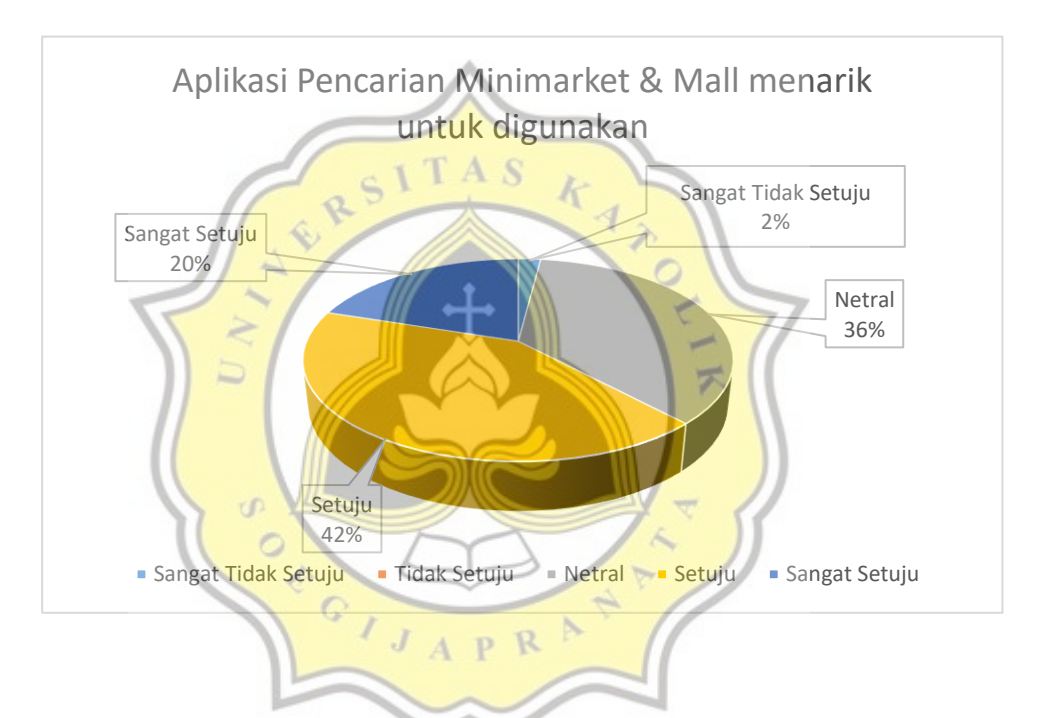

**Gambar 4.36 Diagram Aplikasi Menarik Untuk Digunakan**

Menurut 20% responden menyatakan sangat setuju bahwa aplikasi pencarian minimarket dan mall menarik untuk digunakan. Sebanyak 42% responden menyatakan setuju bahwa aplikasi pencarian minimarket dan mall menarik untuk digunakan. 36% responden menyatakan netral. 0% responden menyatakan tidak setuju. 2% responden menyatakan sangat tidak setuju jika aplikasi pencarian minimarket dan mall menarik untuk digunakan.

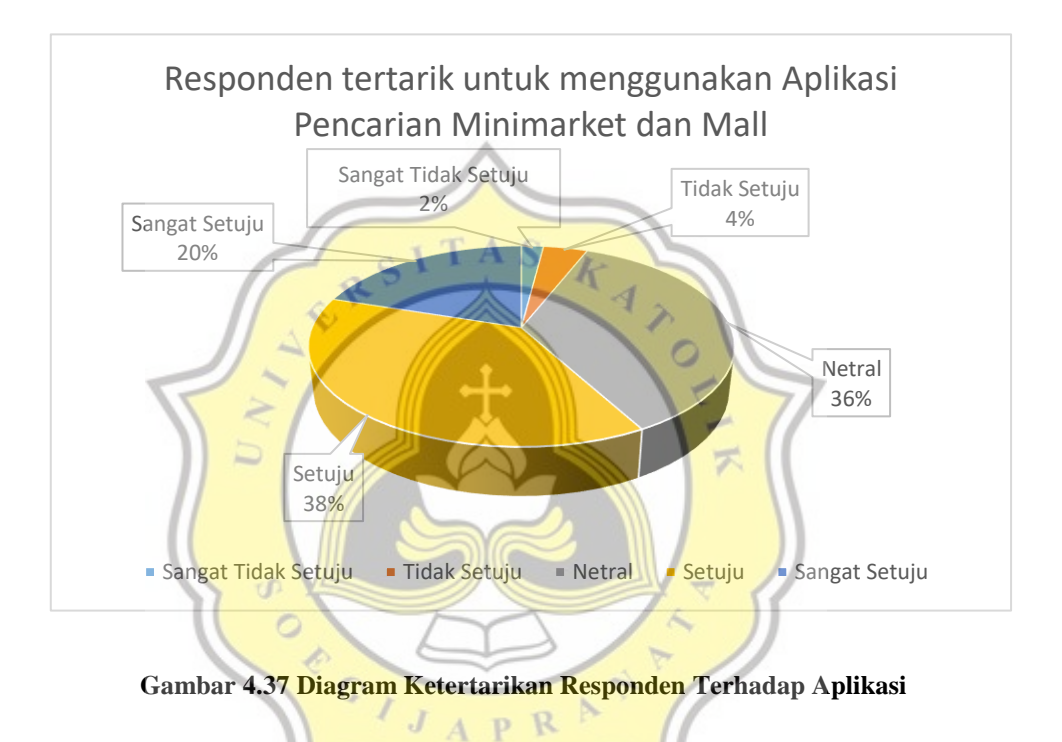

Menurut 20% responden menyatakan sangat setuju bahwa mereka tertarik untuk menggunakan aplikasi pencarian minimarket dan mall. 38% responden menyatakan setuju bahwa mereka tertarik untuk menggunakan aplikasi pencarian minimarket dan mall. 36% responden menyatakan netral. 4% responden menyatakan tidak setuju dan 2% responden menyatakan sangat tidak setuju atau mereka tidak tertarik untuk menggunakan aplikasi pencarian minimarket dan mall.

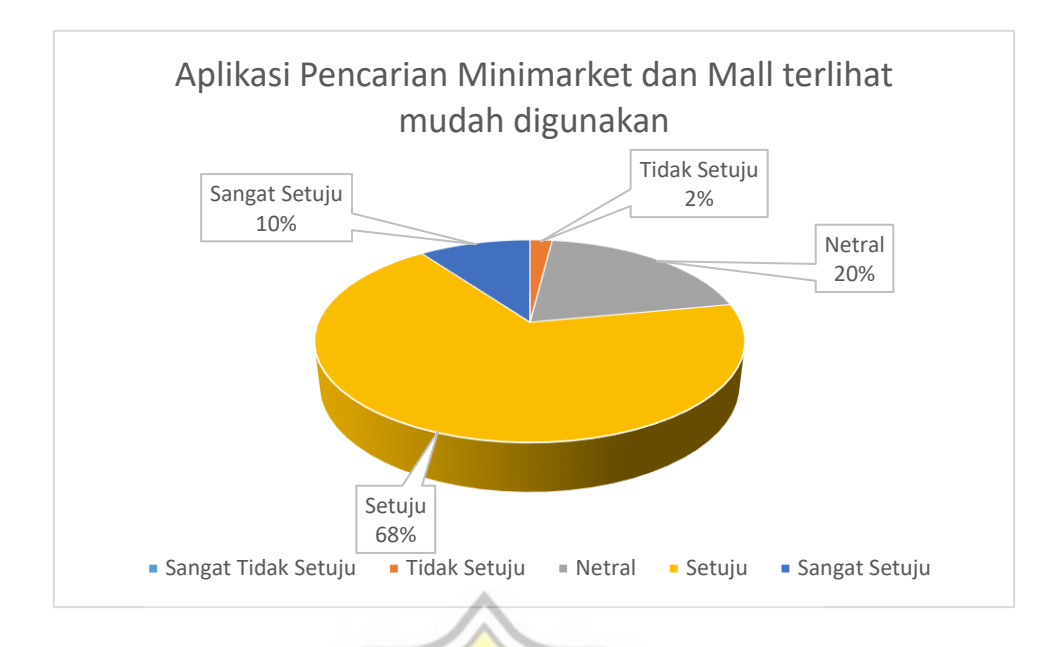

**Gambar 4.38 Diagram Aplikasi Terlihat Mudah Digunakan**

Menurut 10% responden menyatakan sangat setuju bahwa aplikasi pencarian minimarket dan mall terlihat mudah untuk digunakan. 68% responden menyatakan setuju bahwa aplikasi pencarian minimarket dan mall terlihat mudah untuk digunakan. 20% responden menyatakan netral. 2% responden menyatakan tidak setuju bahwa aplikasi pencarian minimarket dan mall terlihat mudah untuk digunakan. Dan tidak ada responden atau 0% responden yang menyatakan sangat tidak setuju.

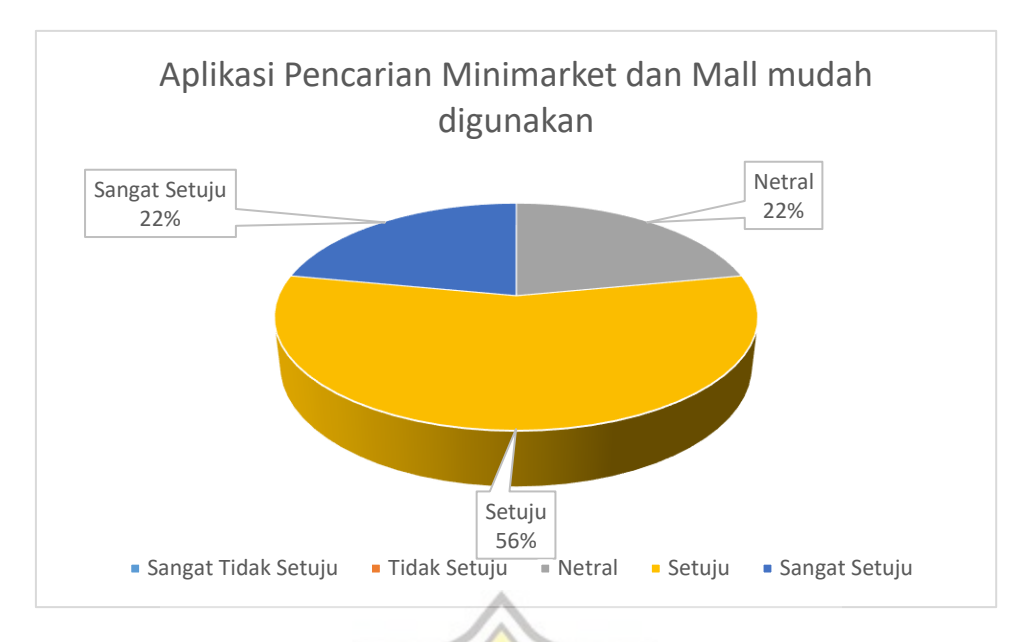

**Gambar 4.39 Diagram Aplikasi Mudah Digunakan** A<sub>S</sub>

Menurut 22% responden menyatakan sangat setuju bahwa aplikasi pencarian minimarket dan mall mudah digunakan. 56% responden menyatakan setuju bahwa aplikasi pencarian minimarket dan mall mudah digunakan. 22% responden menyatakan netral. Tidak ada responden yang menyatakan tidak setuju dan sangat tidak setuju.

APR

 $\cdot$ I

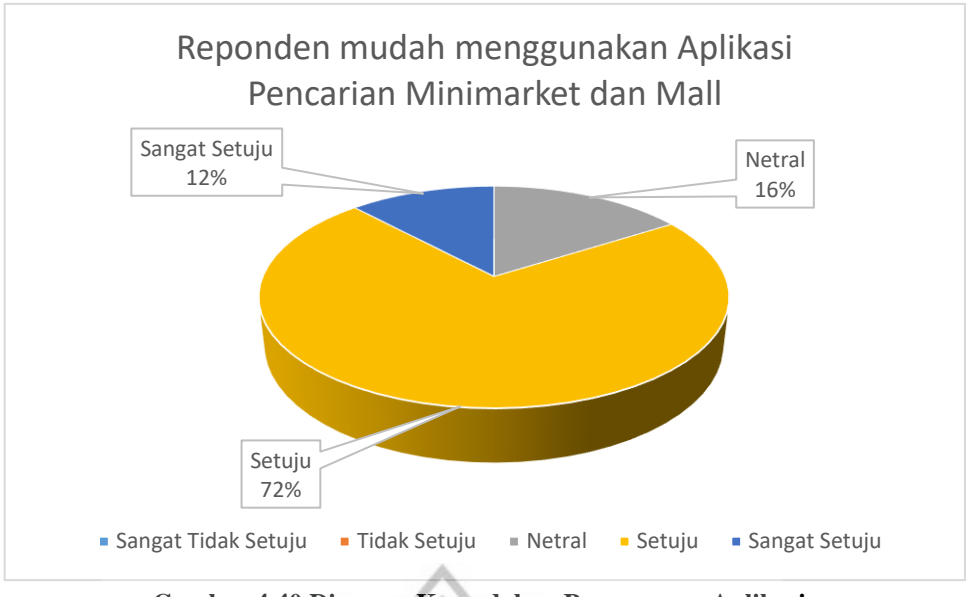

**Gambar 4.40 Diagram Kemudahan Penggunaan Aplikasi**

Menurut 12% responden menyatakan sangat setuju bahwa mereka mudah memahami dan menggunakan aplikasi pencarian minimarket dan mall. 72% responden menyatakan setuju bahwa mereka mudah memahami dan menggunakan aplikasi pencarian minimarket dan mall. 16% responden menyatakan netral. Dan tidak ada responden yang menyatakan tidak setuju dan sangat tidak setuju.

P

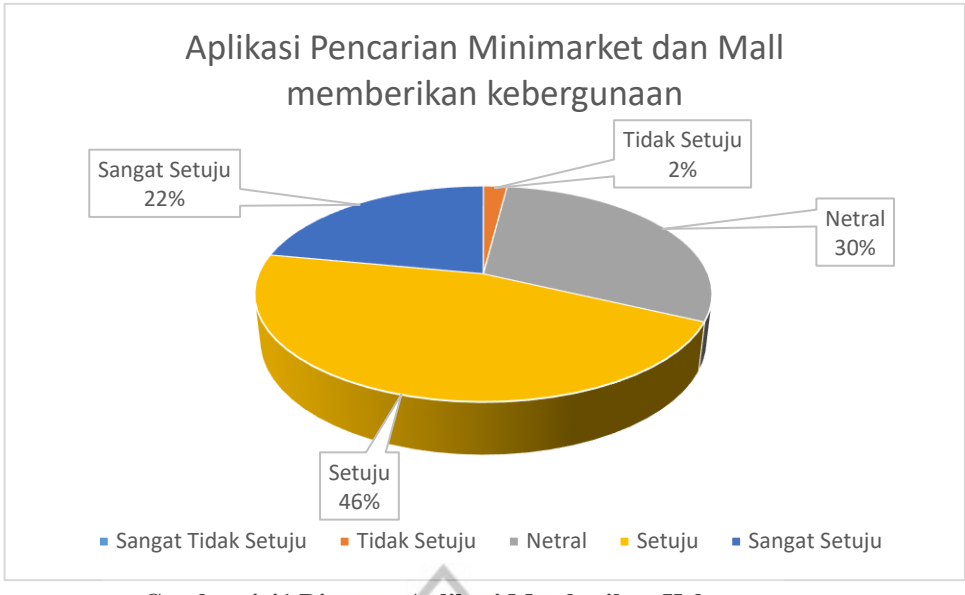

**Gambar 4.41 Diagram Aplikasi Memberikan Kebergunaan**

RSITAS

Menurut 22% responden sangat setuju bahwa menggunakan aplikasi pencarian minimarket dan mall memberikan kebergunaan. 46% responden menyatakan setuju bahwa menggunakan aplikasi pencarian minimarket dan mall memberikan kebergunaan. 30% responden menyatakan netral. 2% responden menyatakan tidak setuju bahwa aplikasi pencarian minimarket dan mall memberikan kebergunaan. 0% responden yang menyatakan sangat tidak setuju.

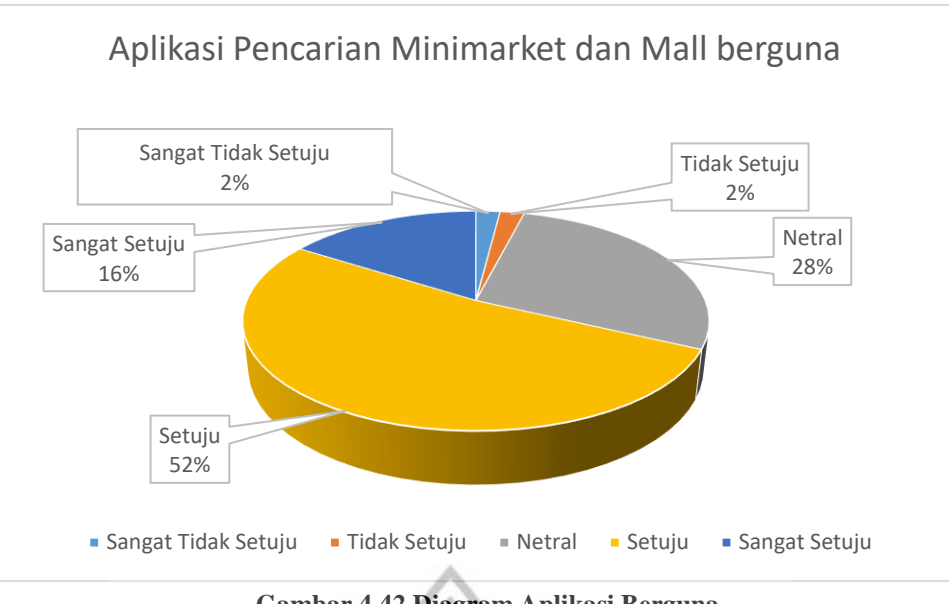

**Gambar 4.42 Diagram Aplikasi Berguna**

Menurut 16% responden menyatakan sangat setuju bahwa aplikasi pencarian minimarket dan mall berguna. 52% responden menyatakan setuju bahwa aplikasi pencarian minimarket dan mall berguna. 28% responden menyatakan netral. 2% menyatakan tidak setuju dan 2% responden menyatakan sangat tidak setuju jika aplikasi pencarian minimarket dan mall berguna bagi mereka. A P R

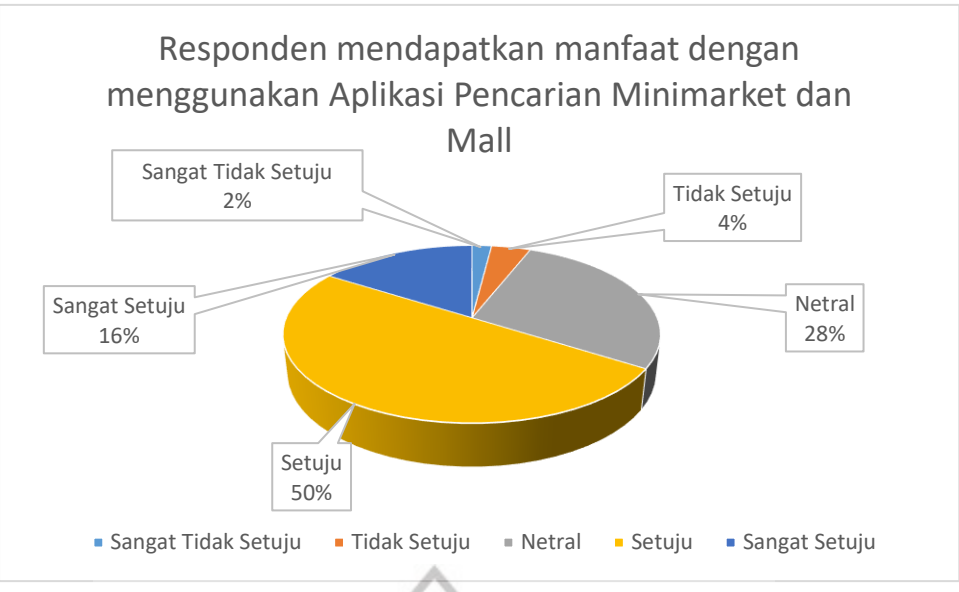

**Gambar 4.43 Diagram Manfaat Yang Diperoleh Responden**

Menurut 16% responden menyatakan sangat setuju bahwa dengan menggunakan aplikasi pencarian minimarket dan mall mereka memperoleh manfaat. 50% responden menyatakan setuju bahwa dengan menggunakan aplikasi pencarian minimarket dan mall mereka memperoleh manfaat. 28% responden menyatakan netral. 4% responden menyatakan tidak setuju, dan 2% responden menyatakan sangat tidak setuju atau mereka tidak memperoleh manfaat setelah menggunakan aplikasi pencarian minimarket dan mall.

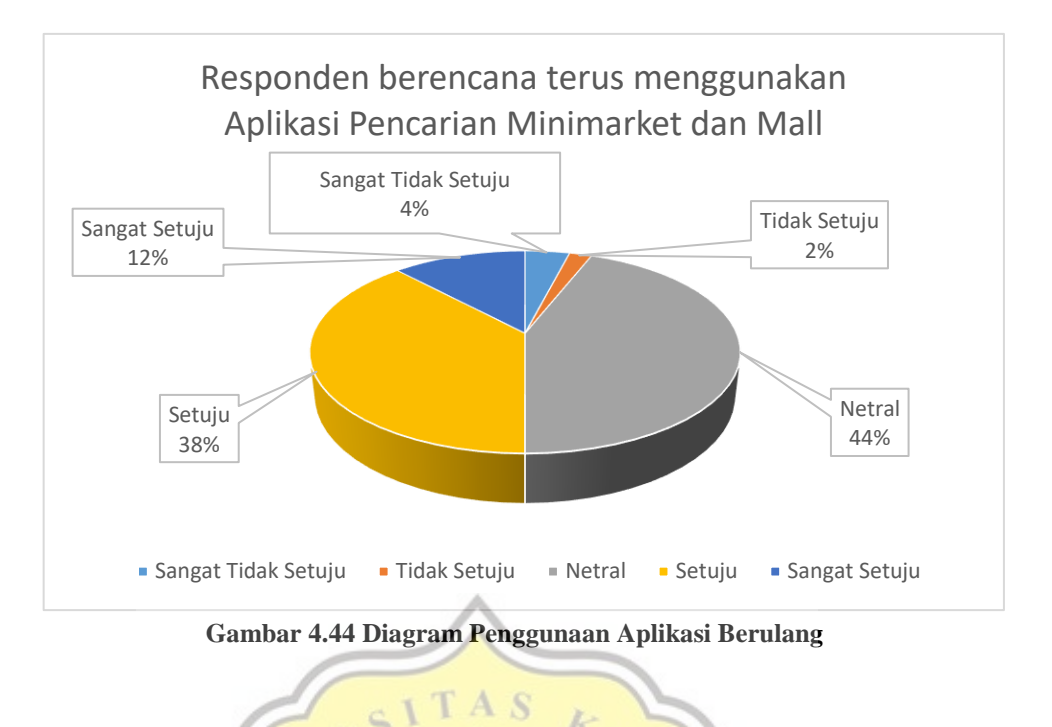

Menurut 12% responden mereka sangat setuju dan berencana untuk terus menggunakan aplikasi pencarian minimarket dan mall. 38% responden menyatakan setuju dan berencana untuk terus menggunakan aplikasi pencarian minimarket dan mall. 44% responden menyatakan netral. 2% responden menyatakan tidak setuju dan 4% responden menyatakan sangat tidak setuju atau mereka tidak berencana untuk menggunakan aplikasi **p** R  $\Lambda$ pencarian minimarket dan mall kembali.

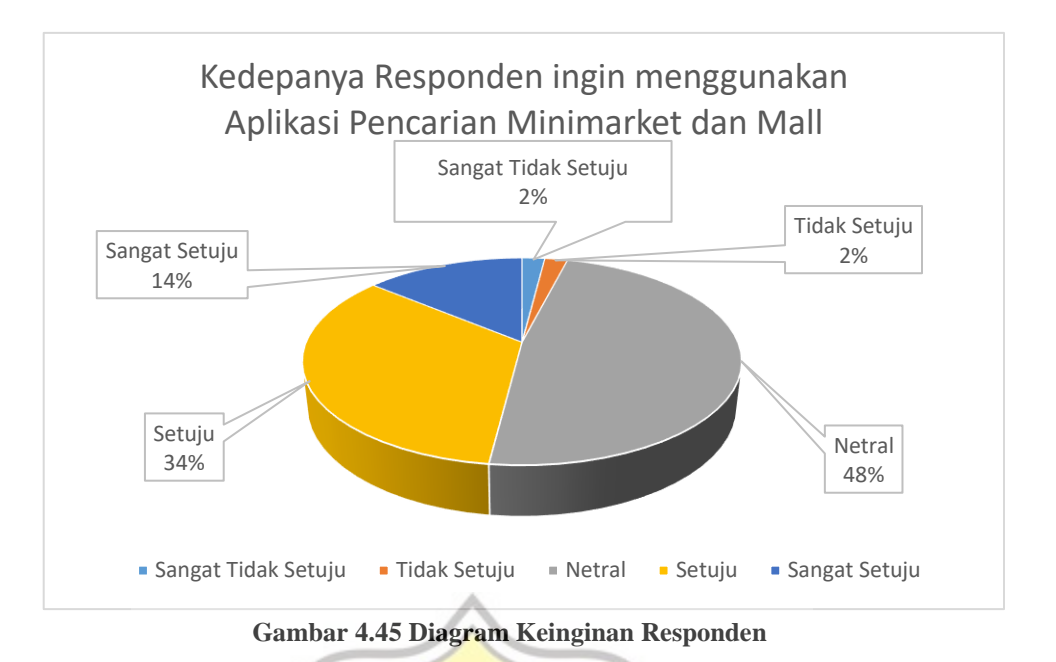

TAS

Menurut 14% responden menyatakan sangat setuju bahwa kedepannya mereka ingin menggunakan aplikasi pencarian minimarket dan mall. 34% responden menyatakan setuju bahwa kedepannya mereka ingin menggunakan aplikasi pencarian minimarket dan mall. 48% responden menyatakan netral. 2% responden menyatakan tidak setuju dan 2% responden menyatakan sangat tidak setuju atau mereka kedepannya tidak  $\mathbb{D}$ ingin menggunakan aplikasi pencarian minimarket dan mall.

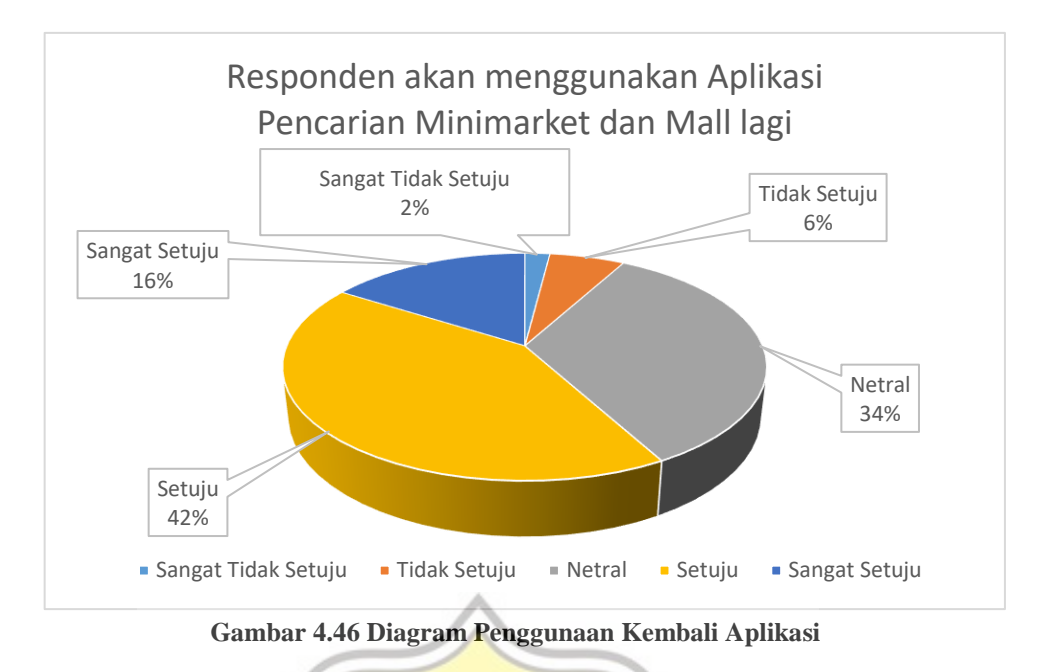

A S

Menurut 16% responden menyatakan sangat setuju bahwa mereka akan menggunakan aplikasi pencarian minimarket dan mall lagi. 42% responden menyatakan setuju bahwa mereka akan menggunakan aplikasi pencarian minimarket dan mall lagi. 34% responden menyatakan netral. 6% responden menyatakan tidak setuju dan 2% responden menyatakan sangat tidak setuju atau mereka tidak akan menggunakan aplikasi pencarian minimarket dan mall lagi.

## **4.5 Pengujian Aplikasi**

Aplikasi akan diujikan untuk mengetahui apakah dengan Aplikasi yang Menarik, Aplikasi yang mudah digunakan dan Aplikasi yang memberikan Kebergunaan dapat menambahkan keinginan Pengguna untuk menggunakan Aplikasi Pencarian Lokasi Minimarket dan Mall pada Gambar 4.41 dibawah ini.

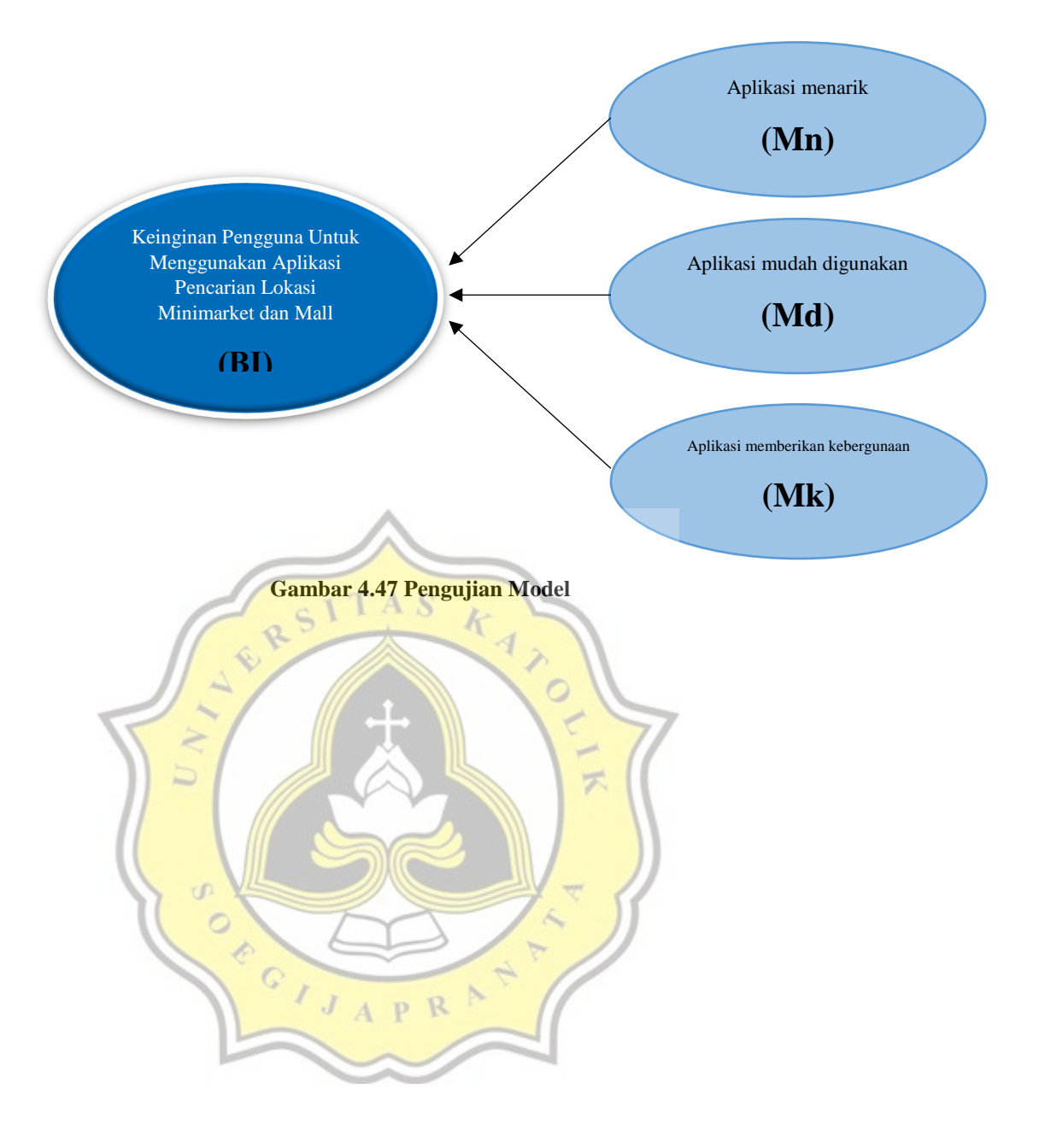

#### **4.4.1 Uji Validitas Kuesioner**

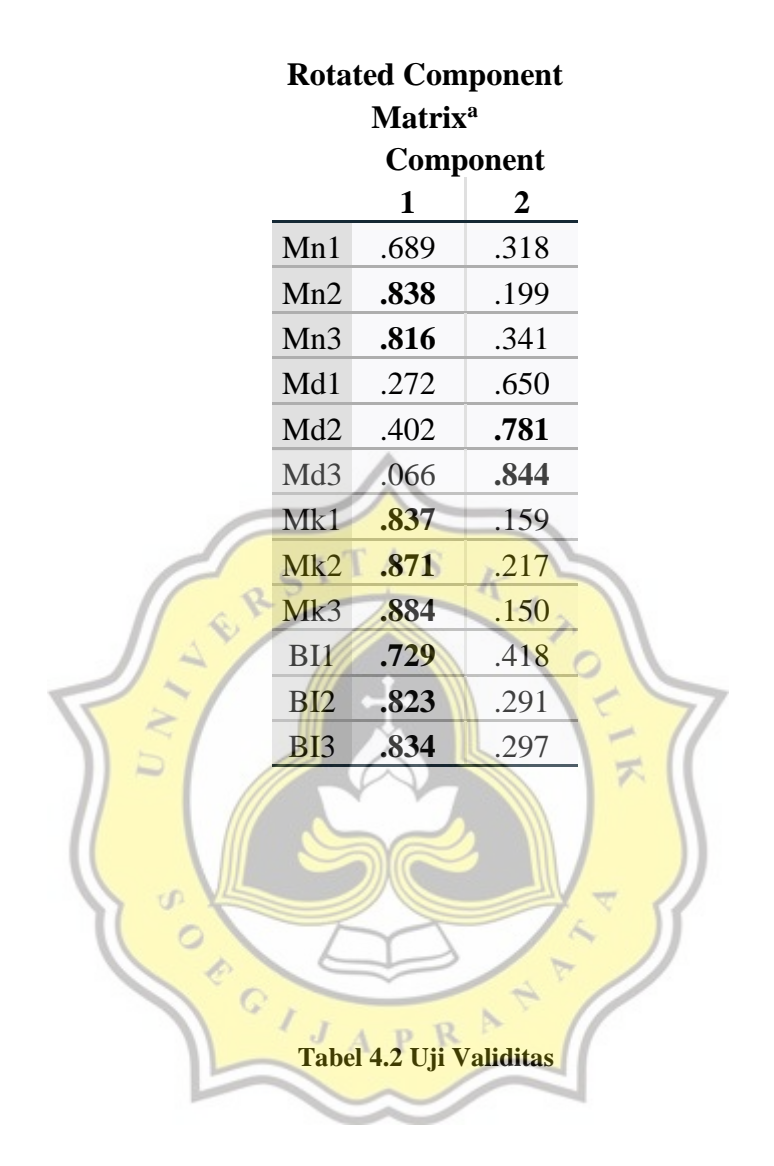

Data yang memiliki nilai diatas 0.4 tidak digugurkan karena data tersebut valid

Mn merupakan indikator variabel dari kemenarikan

Data Mn1, Mn2 dan Mn3 mengelompok valid pada Component 1 Md merupakan indikator variabel dari kemudahan

Data Md1, Md2 dan Md3 mengelompok valid pada Component 2

Mk merupakan indikator variabel dari kebergunaan

Data Mk1, Mk2 dan Mk3 mengelompok valid pada Component 1

BI merupakan indikator variabel dari (Intention) pengguna

Data BI1, BI2 dan BI3 mengelompok valid pada Component 1

Variabel tersebut diambil berdasarkan hipotesa yang telah disiapkan sebelum penyebaran kuesioner dilakukan.

## **4.4.2 Uji Reliabilitas Kuesioner**

Uji Reliabilitas adalah pengujian yang menunjukan apakah suatu instrument yang digunakan untuk memperoleh informasi dapat dipercaya untuk mengungkap informasi di lapangan sebagai alat pengumpul data, Suatu kuesioner dikatakan reliabel atau handal jika jawaban seseorang terhadap pernyataan konsisten dari waktu ke waktu. Hasil dapat dilihat dari GIJAPR Tabel 4.2.

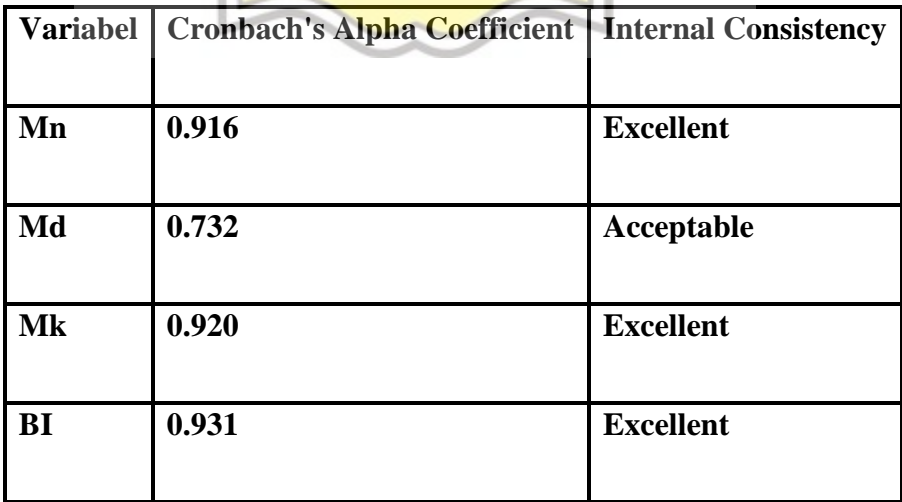

**Tabel 4.3 Uji Reliabilitas**

Analisa reliabilitas untuk mendapatkan tingkat koefisien Cronbach's Alpha yang dilakukan per kelompok indikator pada masing-masing variabel. Interpretasi nilai koefisien Cronbach's Alpha mengikuti George dan Mallery (2003). Yaitu apabila nilai (0.5 > α) maka Internal Consistency yang akan didapatkan adalah (Unacceptable),  $(0.6 > \alpha \ge 0.5) = (Poor)(0.7)$  $> α ≥ 0.6$ ) = (Questionable), (0.8 > α ≥ 0.7) = (Acceptable), (0.9 > α ≥ 0.8)  $=$  (Good) dan ( $\alpha \ge 0.9$ ) = (Excellent).

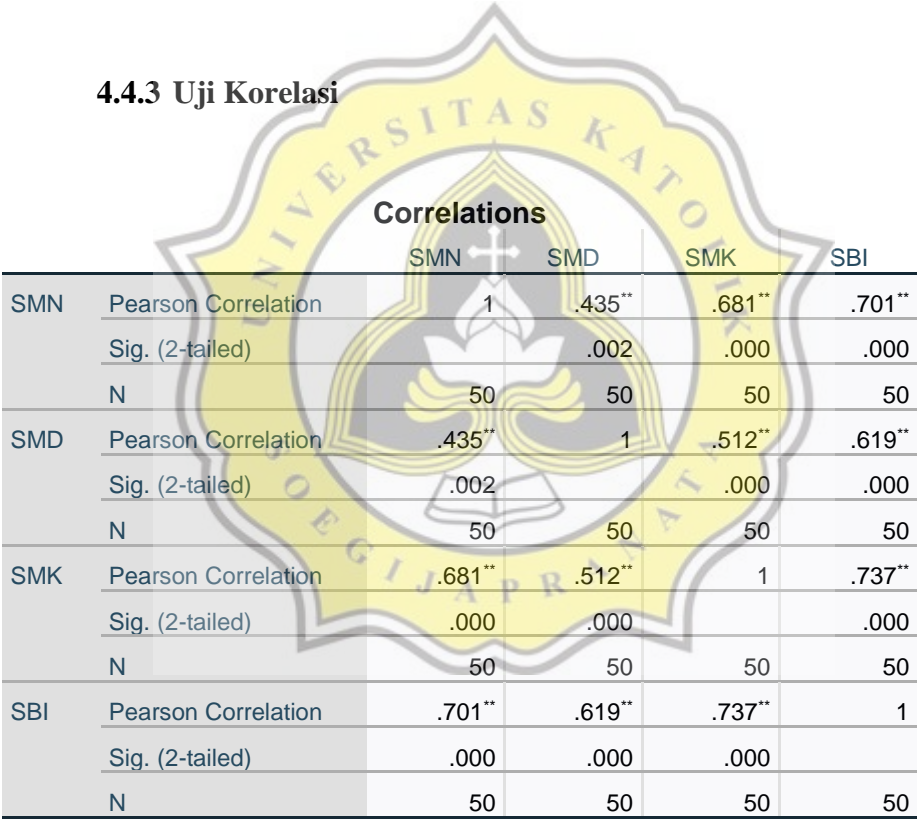

\*\*. Correlation is significant at the 0.01 level (2-tailed).

#### **Tabel 4.4 Uji Korelasi**

Uji korelasi adalah uji statistika untuk mengetahui hubungan antar dua variabel. Dari Tabel 4.4 diatas menunjukan bahwa SMN adalah ratarata dari variabel Mn (Menarik), SMD adalah rata-rata dari variabel Md (Mudah), SMK adalah rata-rata dari variabel Mk (Kebergunaan) dan SBI adalah rata-rata dari variabel BI (*Behavioural Intention)*.

Hasil dari Uji Korelasi menunjukan bahwa SMN (Menarik), SMD (Mudah) dan SMK (Kebergunaan) memiliki Korelasi Positif pada SBI, yang di tandai dengan nilai Sig. (2-tailed) < 0,05. Jadi dengan adanya faktor Kemenarikan, Kemudahan dan Kebergunaan dapat meningkatkan Keinginan Responden untuk menggunakan aplikasi.

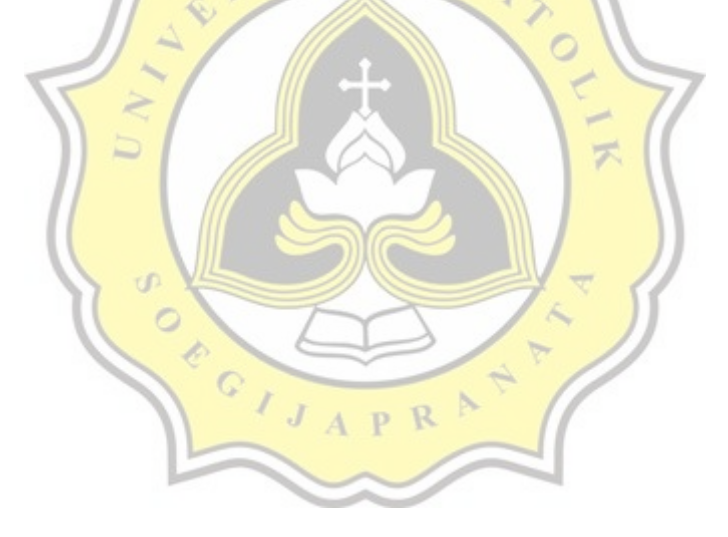